## <span id="page-0-0"></span>**Manual de Serviço do Dell™ OptiPlex™ 580—Mini-Torre**

[Trabalhar no computador](file:///C:/data/systems/op580/pt/SM/MT/work.htm) [Retirar e voltar a colocar peças](file:///C:/data/systems/op580/pt/SM/MT/parts.htm) [Especificações](file:///C:/data/systems/op580/pt/SM/MT/specs.htm) [Esquema da placa de sistema](file:///C:/data/systems/op580/pt/SM/MT/sysbd_diagram.htm) [Configuração do sistema](file:///C:/data/systems/op580/pt/SM/MT/setup_1.htm) **[Diagnóstico](file:///C:/data/systems/op580/pt/SM/MT/diags.htm)** 

### **Notas, avisos e advertências**

**A NOTA:** Uma NOTA fornece informações importantes para melhor utilizar o computador.

**AVISO: Um AVISO alerta para a possibilidade de danos no hardware ou de perda de dados, caso as instruções não sejam seguidas**.

**ADVERTÊNCIA: Uma ADVERTÊNCIA indica potenciais danos no equipamento, lesões corporais ou mesmo morte.** 

Se adquiriu um computador Dell™ Série n, quaisquer referências neste documento aos sistemas operativos Microsoft® Windows® não são aplicáveis.

### **As informações contidas neste documento estão sujeitas a alterações sem aviso prévio. © 2010 Dell Inc. Todos os direitos reservados.**

É estritamente proibida qualquer reprodução destes materiais sem autorização por escrito da Dell Inc.

Marcas comerciais utilizadas neste texto. *Dell,* o logótipo *DELL e OptiPlex* são marcas comerciais da Dell Inc.; ATI *Radeon* é una marca comercial da Advanced Micro Devices, Inc.;<br>*Inte*le Core são marcas comerciais ou

Outros nomes e marcas comerciais podem ser mencionados neste documento como referência às cettidades que invocam as marcas e nomes ou respectivos produtos. A Dell Inc.<br>renuncia a quaisquer interesses de propriedade relativ

Abril de 2010 Rev. A00

### <span id="page-1-0"></span>**Bateria de célula tipo moeda**

**Manual de Serviço do Dell™ OptiPlex™ 580—Mini-Torre**

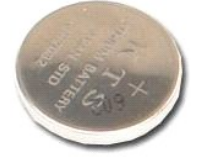

 $\triangle$ ADVERTENCIA: Antes de efectuar qualquer operação no interior do computador, leia as informações de segurança fornecidas com o mesmo. Para<br>obter informações adicionais sobre as melhores práticas de segurança, consulte a pág **www.dell.com/regulatory\_compliance.** 

## **Retirar a bateria de célula tipo moeda**

- 1. Siga os procedimentos indicados em <u>Antes de efectuar qualquer procedimento no interior do computador</u>. <br>2. Puxe o grampo de retenção da bateria de célula tipo moeda.
- 

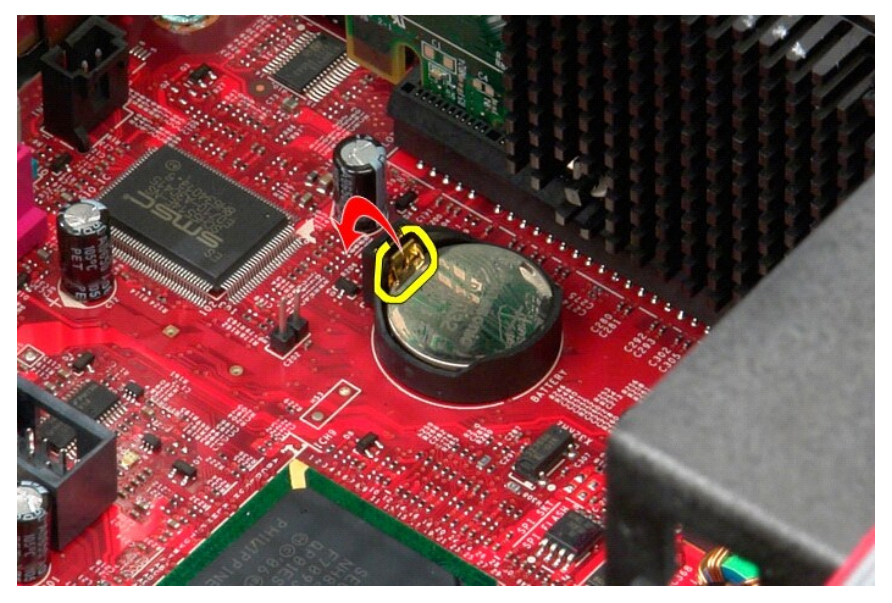

3. Levante a bateria do respectivo encaixe e retire-a do computador.

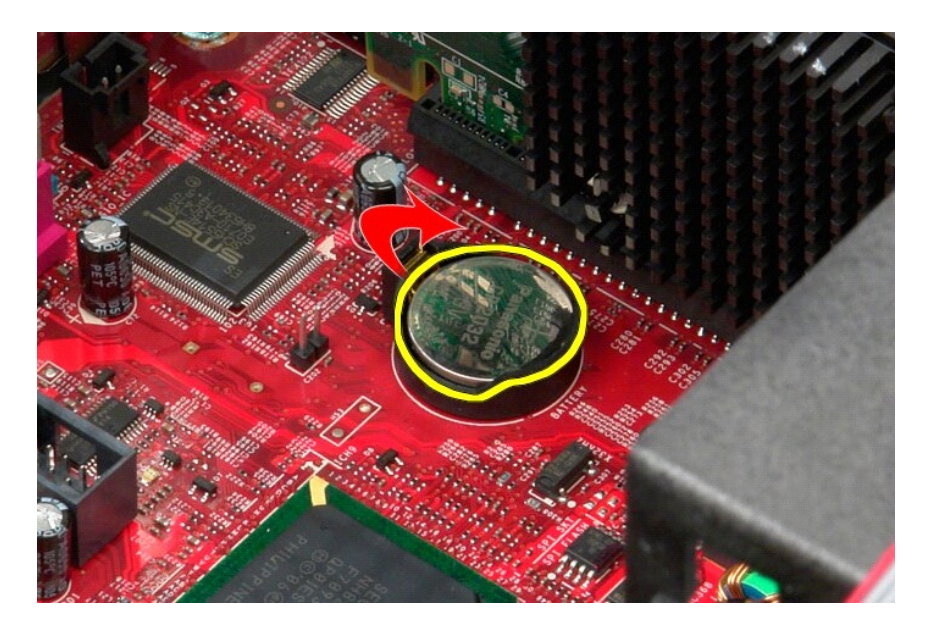

# **Voltar a colocar a bateria de célula tipo moeda**

Para voltar a colocar a bateria de célula tipo moeda, repita os passos acima indicados pela ordem inversa.

### <span id="page-3-0"></span>**Tampa**

**Manual de Serviço do Dell™ OptiPlex™ 580—Mini-Torre**

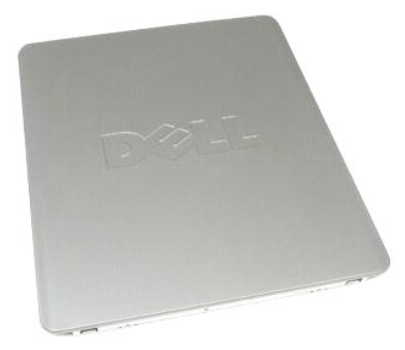

 $\triangle$ ADVERTENCIA: Antes de efectuar qualquer operação no interior do computador, leia as informações de segurança fornecidas com o mesmo. Para<br>obter informações adicionais sobre as melhores práticas de segurança, consulte a pág

### **Retirar a tampa**

- 1. Siga os procedimentos indicados em <u>Antes de efectuar qualquer procedimento no interior do computador</u>.<br>2. Puxe o trinco de desbloqueio da tampa para trás.
- 

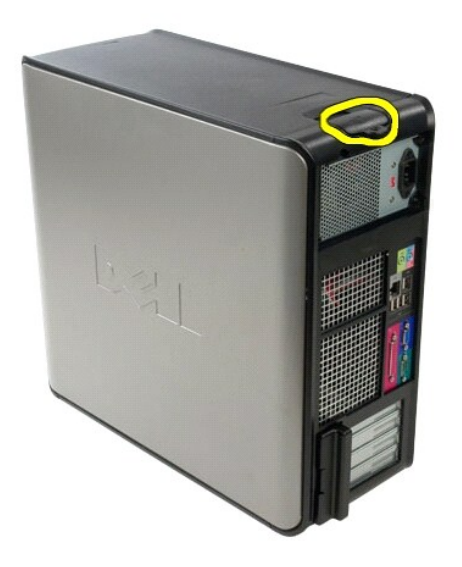

3. Incline a tampa para fora pela parte superior, e retire-a do computador.

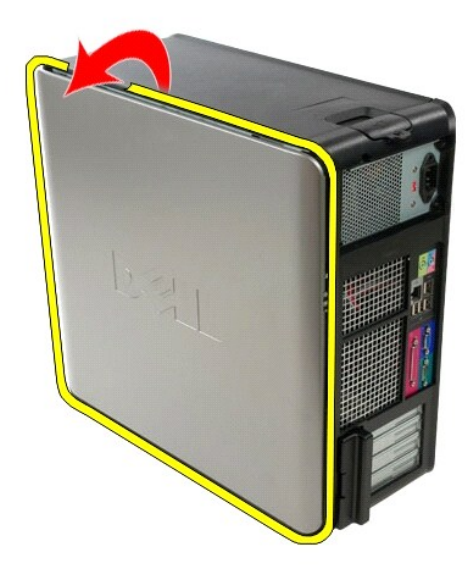

4. Remova a tampa do computador.

# **Voltar a colocar a tampa**

Para voltar a colocar a tampa, execute os passos acima indicados pela ordem inversa.

#### <span id="page-5-0"></span>**Diagnóstico**

**Manual de Serviço do Dell™ OptiPlex™ 580—Mini-Torre**

- **O** Dell Diagnostics
- [Códigos de luz do Botão de alimentação](#page-6-0)
- [Códigos de sinais sonoros](#page-6-1)
- **Q** [Luzes de diagnóstico](#page-6-2)
- 

#### **Dell Diagnostics**

#### **Quando utilizar o Dell Diagnostics**

Recomenda-se que imprima estes procedimentos antes de começar.

**NOTA:** O software Dell Diagnostics funciona apenas nos computadores Dell.

**NOTA:** O suporte de dados *Drivers and Utilities* (Controladores e utilitários) é opcional e pode não ser fornecido com o seu computador.

Aceda à configuração do sistema (consulte [Aceder à configuração do sistema](file:///C:/data/systems/op580/pt/SM/MT/setup_1.htm)), consulte as informações de configuração do computador e certifique-se de que o dispositivo que pretende testar é apresentado na configuração do sistema e que está activo.

Inicie o Dell Diagnostics a partir da unidade de disco rígido ou a partir do suporte de dados *Drivers and Utilities* (Controladores e utilitários).

#### **Iniciar o Dell Diagnostics a partir da unidade de disco rígido**

- 1. Ligue (ou reinicie) o computador.
- 2. Quando o logótipo da DELL for apresentado, prima <F12> imediatamente.
- **NOTA:** Se for apresentada uma mensagem a indicar que não foi localizada qualquer partição do utilitário de diagnóstico, execute o Dell Diagnostics a partir do suporte de dados *Drivers and Utilities* (Controladores e utilitários).

Se esperar demasiado tempo e o logótipo do sistema operativo for apresentado, continue a aguardar até visualizar o ambiente de trabalho do<br>Microsoft ® Windows ®. Em seguida, encerre o computador e tente novamente.

- 3. Quando for apresentada a lista de dispositivos de arranque, realce a opção **Boot to Utility Partition** (Arrancar a partir da partição do utilitário) e prima <Enter>.
- 4. Quando o **Main Menu** (Menu principal) do Dell Diagnostics for apresentado, seleccione o teste que pretende executar.

#### **Iniciar o Dell Diagnostics a partir do disco Drivers and Utilities (Controladores e utilitários)**

- 1. Introduza o disco *Drivers and Utilities* (Controladores e utilitários).
- 2. Desligue e reinicie o computador.

Quando o logótipo da DELL for apresentado, prima <F12> imediatamente.

Se esperar demasiado tempo e o logótipo do Windows for apresentado, continue a aguardar até visualizar o ambiente de trabalho do Windows. Em seguida, encerre o computador e tente novamente.

**NOTA**: Os passos abaixo alteram a sequência de arranque apenas uma vez. Na próxima inicialização, o computador arrancará de acordo com os<br>dispositivos especificados no programa de configuração do sistema.

- 3. Quando a lista de dispositivos de arranque for apresentada, realce a opção **Onboard or USB CD-ROM Drive** (Unidade CD-ROM incorporada ou USB) e prima <Enter>.
- 4. Seleccione a opção **Boot from CD-ROM** (Arrancar a partir do CD-ROM) no menu apresentado e prima <Enter>.
- 5. Introduza 1 para iniciar o menu e prima <Enter> para continuar.
- 6. Seleccione **Run the 32 Bit Dell Diagnostics** (Executar o Dell Diagnostics de 32 bits) a partir da lista numerada. Se forem apresentadas várias versões na lista, seleccione a versão adequada ao computador.
- 7. Quando o **Main Menu** (Menu principal) do Dell Diagnostics for apresentado, seleccione o teste que pretende executar.

#### **Main Menu (Menu principal) do Dell Diagnostics**

1. Após o Dell Diagnostics ser carregado e o ecrã **Main Menu** (Menu principal) ser apresentado, clique no botão relativo à opção pretendida.

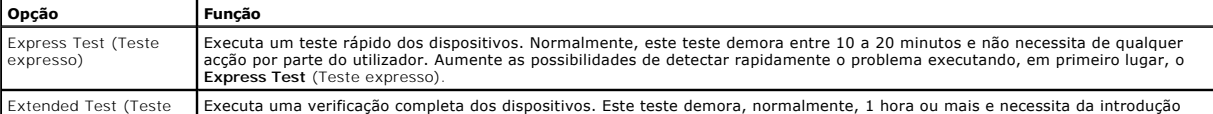

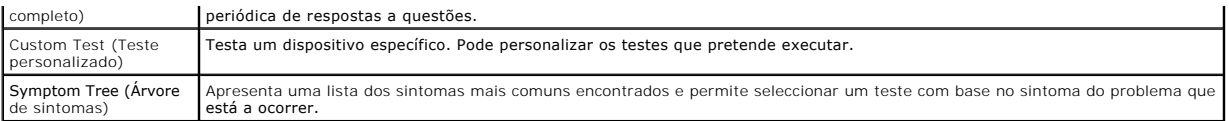

- 2. Se for detectado um problema durante um teste, será apresentada uma mensagem com o código do erro e uma descrição do problema. Anote esse código e a descrição do problema e siga as instruções apresentadas no ecrã.
- 3. Se executar um teste utilizando a opção **Custom Test** (Teste personalizado) ou **Symptom Tree** (Árvore de sintomas), clique no separador correspondente, descrito na seguinte tabela, para obter mais informações.

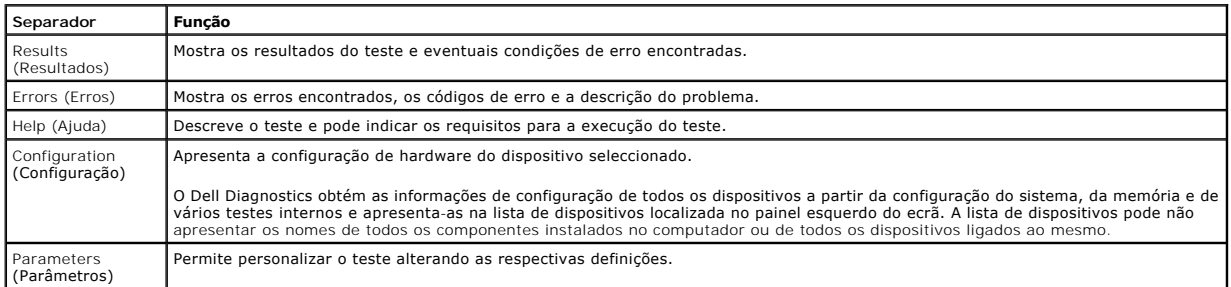

4. Quando os testes estiverem concluídos, se estiver a executar o Dell Diagnostics a partir do disco *Drivers and Utilities* (Controladores e utilitários), remova o disco.

5. Feche o ecrã de teste e volte ao ecrã **Main Menu** (Menu principal). Para sair do Dell Diagnostics e reiniciar o computador, feche o ecrã **Main Menu** (Menu principal).

# <span id="page-6-0"></span>**Códigos de luz do Botão de alimentação**

As luzes de diagnóstico fornecem consideravelmente mais informações sobre o estado do sistema. No entanto, os estados da luz de alimentação antigos também são suportados pelo computador. Os estados da luz de alimentação são ilustrados na seguinte tabela.

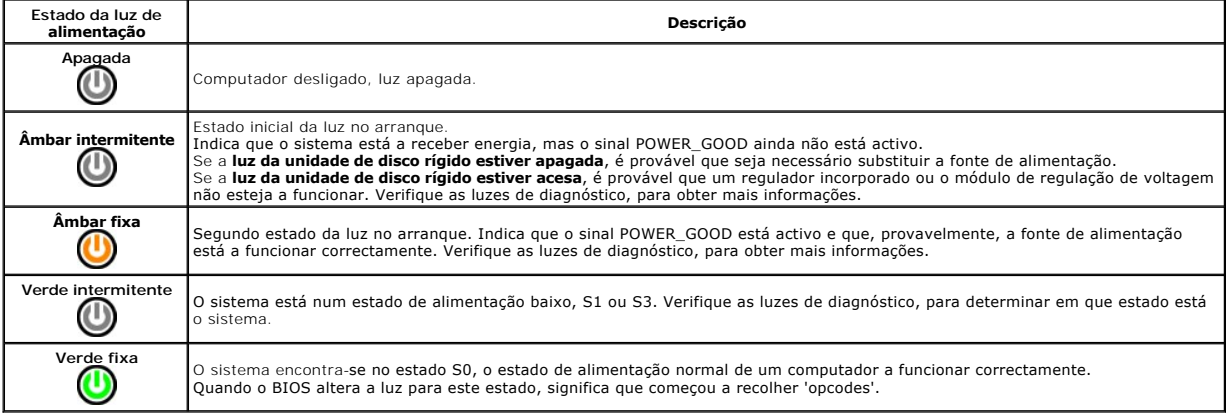

### <span id="page-6-1"></span>**Códigos de sinais sonoros**

Se o monitor não conseguir apresentar mensagens de erro durante o POST, o computador pode emitir uma série de sinais sonoros que identificam o problema<br>ou que podem ajudar a identificar o comjunto ou componente em falha. A corrigida.

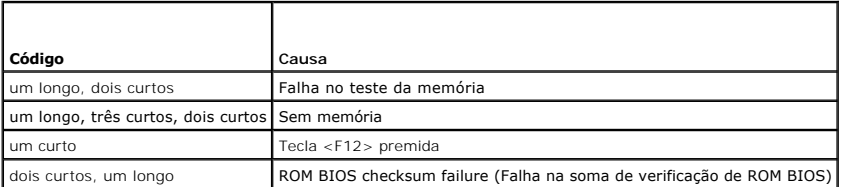

## <span id="page-6-2"></span>**Luzes de diagnóstico**

Para ajudar na resolução de problemas, o computador tem quatro luzes identificadas como 1, 2, 3 e 4 no painel posterior. Quando o computador inicia<br>normalmente, as luzes ficam intermitentes antes de se apagarem. Se o compu

**A NOTA: Após o computador ter concluído o POST, as quatro luzes apagam-se, antes do arranque do sistema operativo.** 

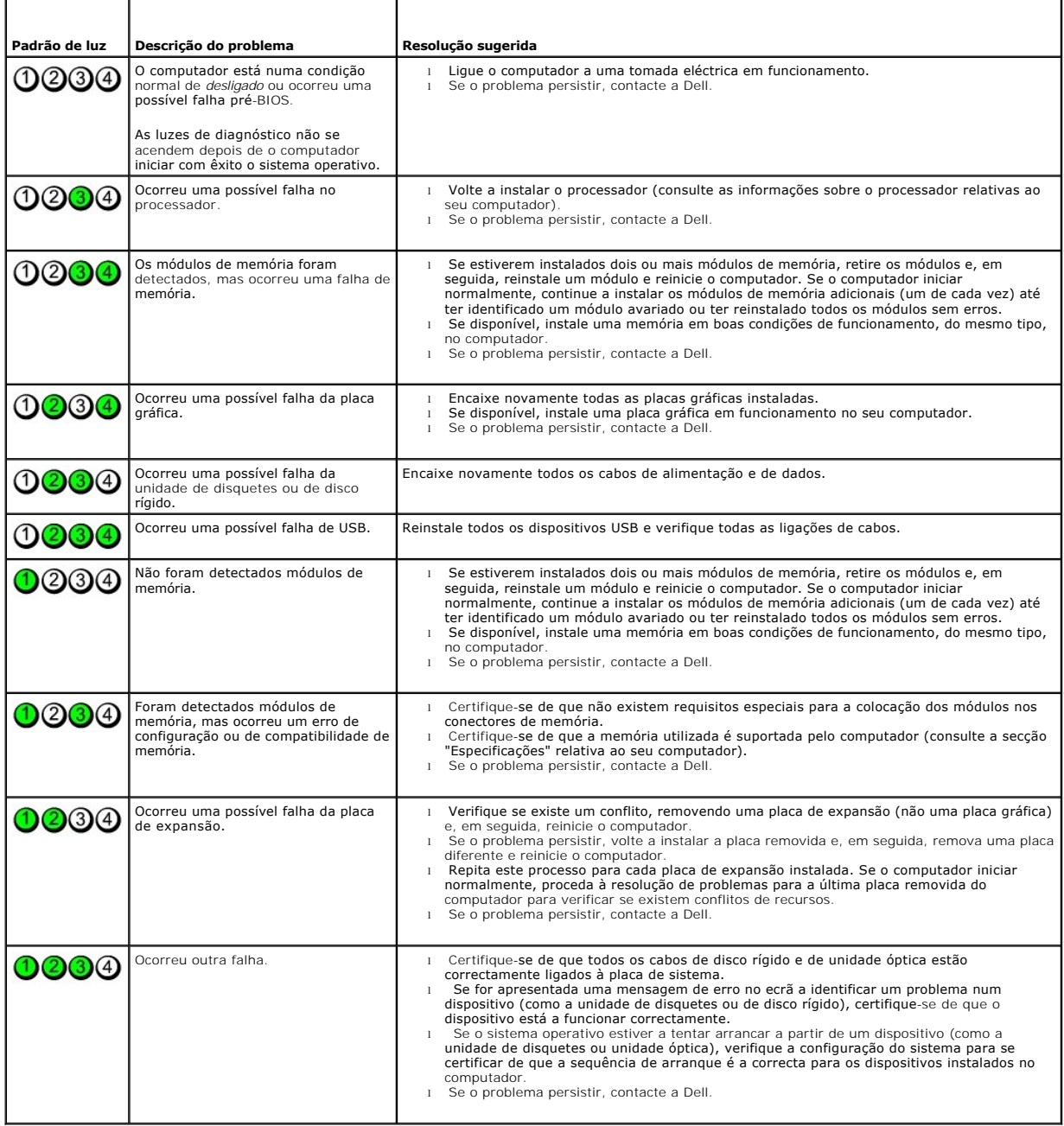

<span id="page-8-0"></span>**Moldura da unidade**

**Manual de Serviço do Dell™ OptiPlex™ 580—Mini-Torre**

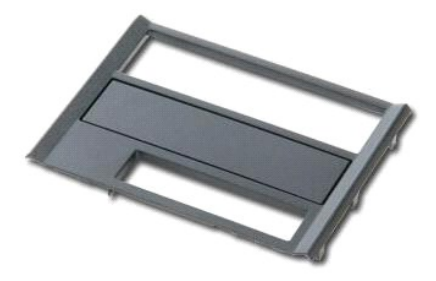

ADVERTENCIA: Antes de efectuar qualquer operação no interior do computador, leia as informações de segurança fornecidas com o mesmo. Para<br>obter informações adicionais sobre as melhores práticas de segurança, consulte a pág

### **Retirar a moldura da unidade**

1. Siga os procedimentos indicados em <u>Antes de efectuar qualquer procedimento no interior do computador</u>.<br>2. Faça deslizar o trinco de desbloqueio da unidade na direcção da base do computador.

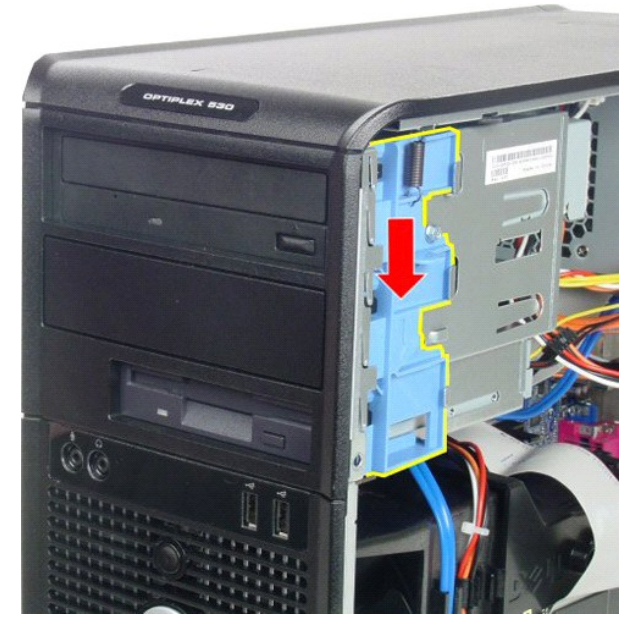

3. Rode a moldura da unidade, removendo-a do computador.

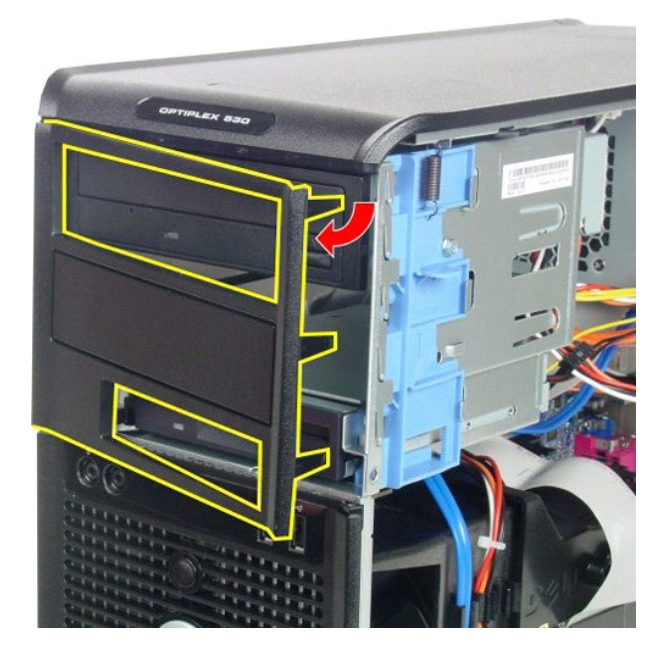

## **Voltar a colocar a moldura da unidade**

Para voltar a colocar a tampa da unidade, repita os passos acima indicados pela ordem inversa.

### <span id="page-10-0"></span>**Unidade de disco rígido**

**Manual de Serviço do Dell™ OptiPlex™ 580—Mini-Torre**

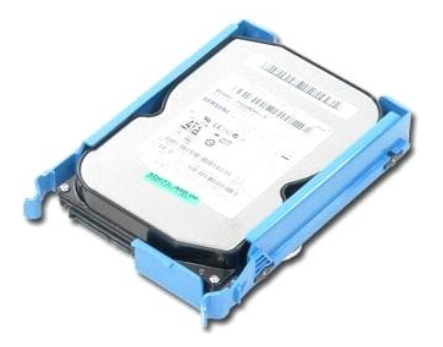

ADVERTENCIA: Antes de efectuar qualquer operação no interior do computador, leia as informações de segurança fornecidas com o mesmo. Para<br>obter informações adicionais sobre as melhores práticas de segurança, consulte a pág

# **Retirar a unidade de disco rígido**

1. Siga os procedimentos indicados em Antes de efectuar qualquer procedimento no interior do computador. 2. Desligue o cabo de dados da unidade de disco rígido.

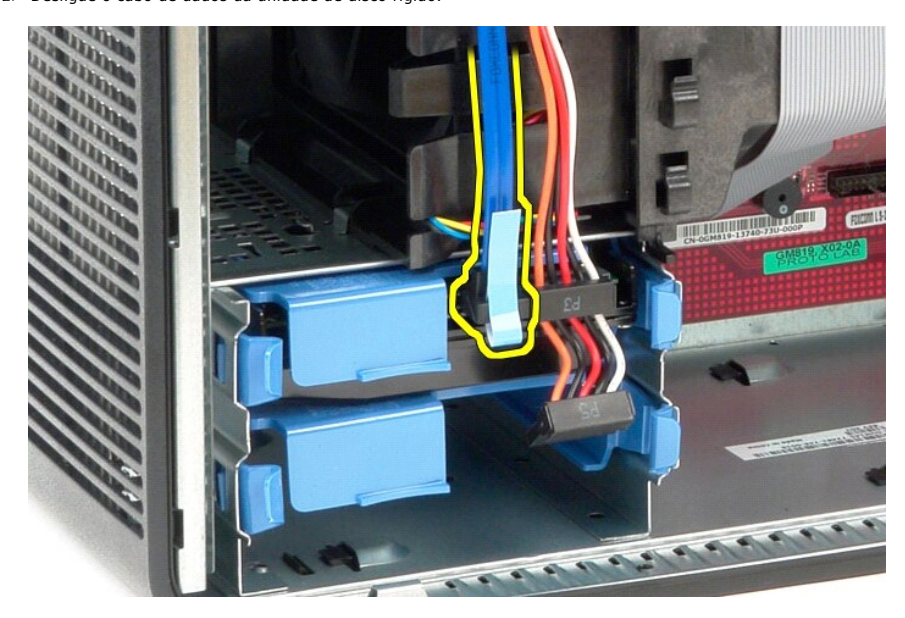

3. Desligue o cabo de alimentação da unidade de disco rígido.

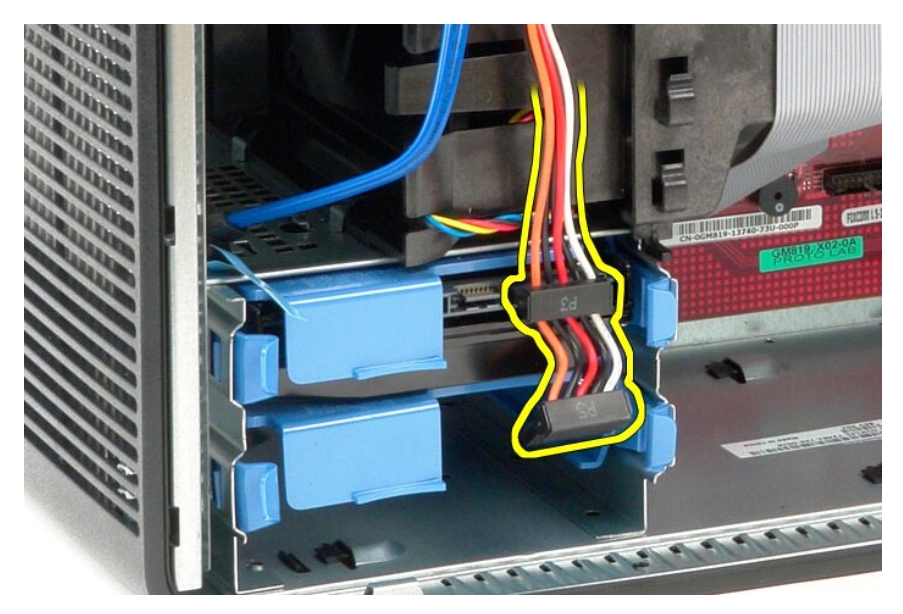

4. Pressione as patilhas de desbloqueio azuis existentes em cada extremidade da unidade de disco rígido e faça-a deslizar, retirando-a do computador.

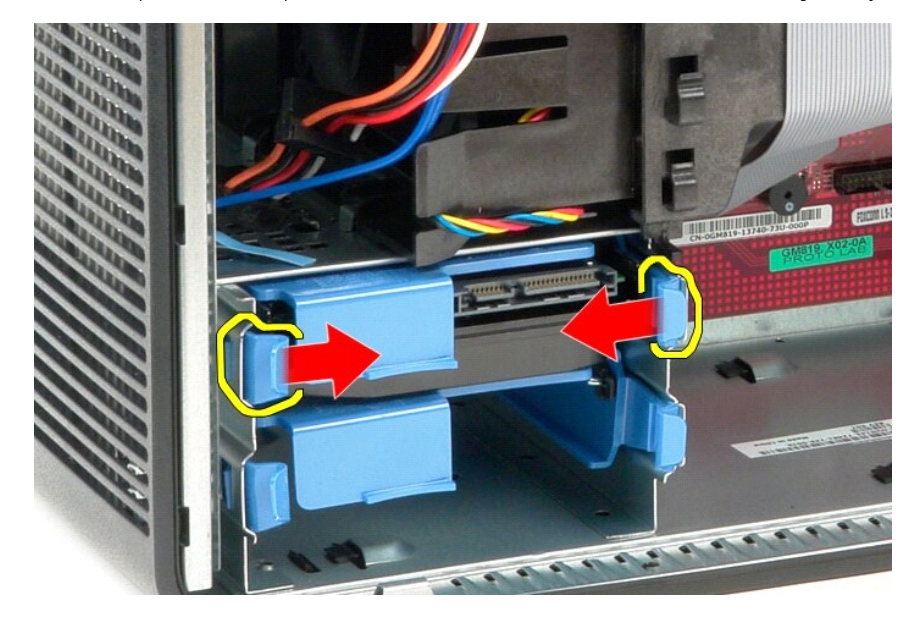

## **Voltar a colocar a unidade de disco rígido**

Para voltar a colocar a unidade de disco rígido, execute os passos acima indicados pela ordem inversa.

### <span id="page-12-0"></span>**Dissipador de calor**

**Manual de Serviço do Dell™ OptiPlex™ 580—Mini-Torre**

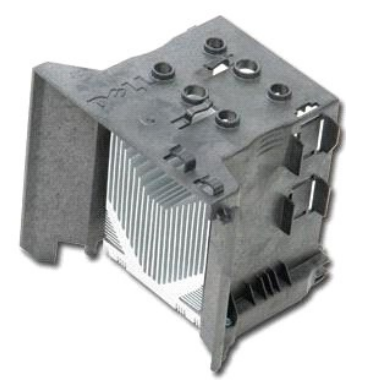

ADVERTENCIA: Antes de efectuar qualquer operação no interior do computador, leia as informações de segurança fornecidas com o mesmo. Para<br>obter informações adicionais sobre as melhores práticas de segurança, consulte a pág

## **Retirar o dissipador de calor**

- 1. Siga os procedimentos indicados em [Antes de efectuar qualquer procedimento no interior do computador.](file:///C:/data/systems/op580/pt/SM/MT/work.htm#before)
- 2. Desaperte os parafusos integrados que fixam o dissipador de calor à placa de sistema.

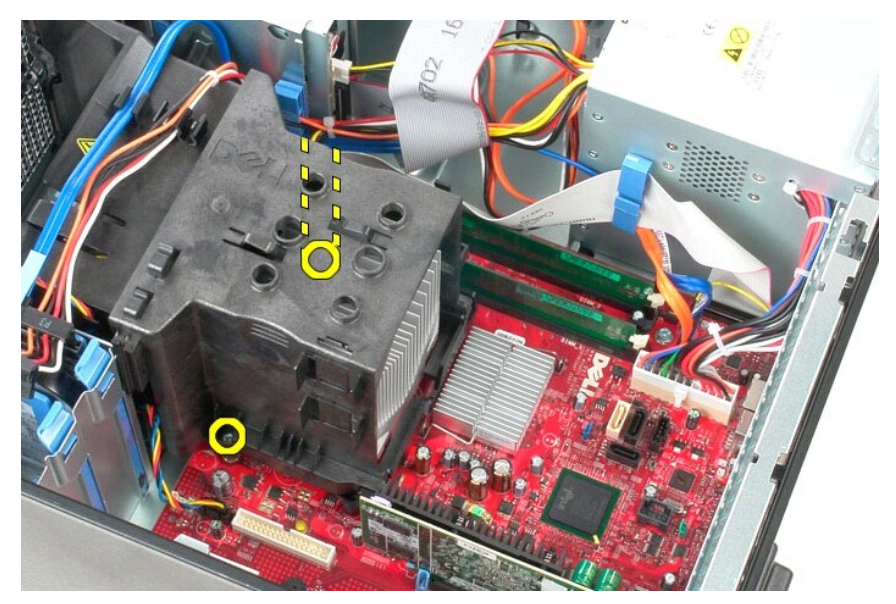

3. Rode o dissipador de calor na direcção da parte posterior do computador e remova-o.

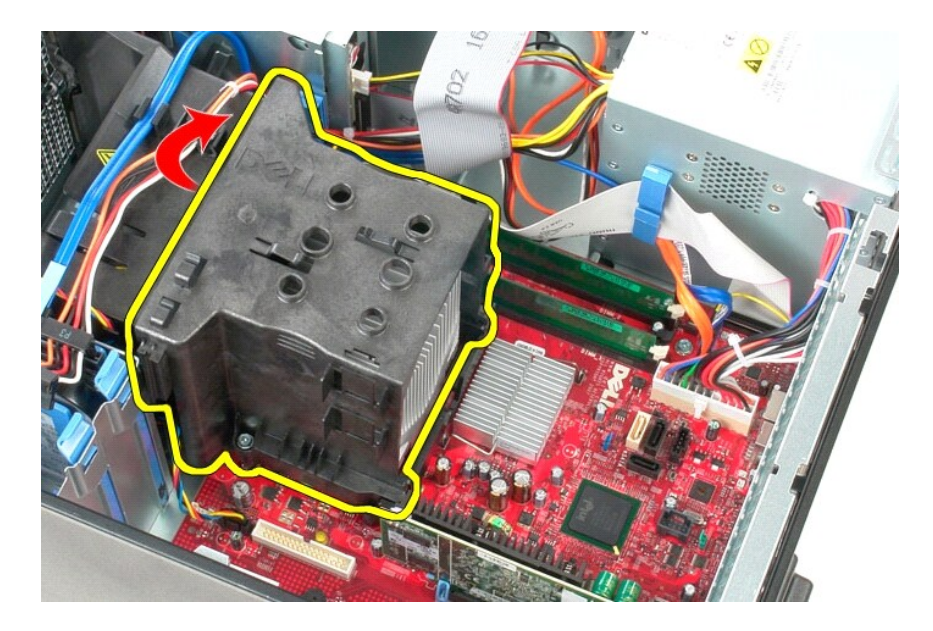

# **Voltar a colocar o dissipador de calor**

Para voltar a colocar o dissipador de calor, repita os passos acima indicados pela ordem inversa.

<span id="page-14-0"></span>**Painel de E/S Manual de Serviço do Dell™ OptiPlex™ 580—Mini-Torre**

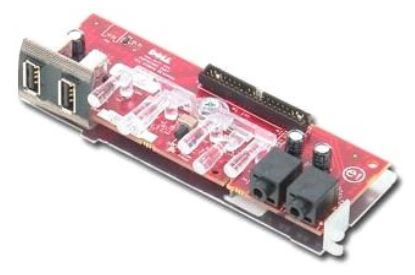

ADVERTENCIA: Antes de efectuar qualquer operação no interior do computador, leia as informações de segurança fornecidas com o mesmo. Para<br>obter informações adicionais sobre as melhores práticas de segurança, consulte a pág

## **Remover o painel de E/S**

1. Siga os procedimentos indicados em <u>Antes de efectuar qualquer procedimento no interior do computador</u>.<br>2. Desligue o cabo de E/S de dados da placa de sistema.

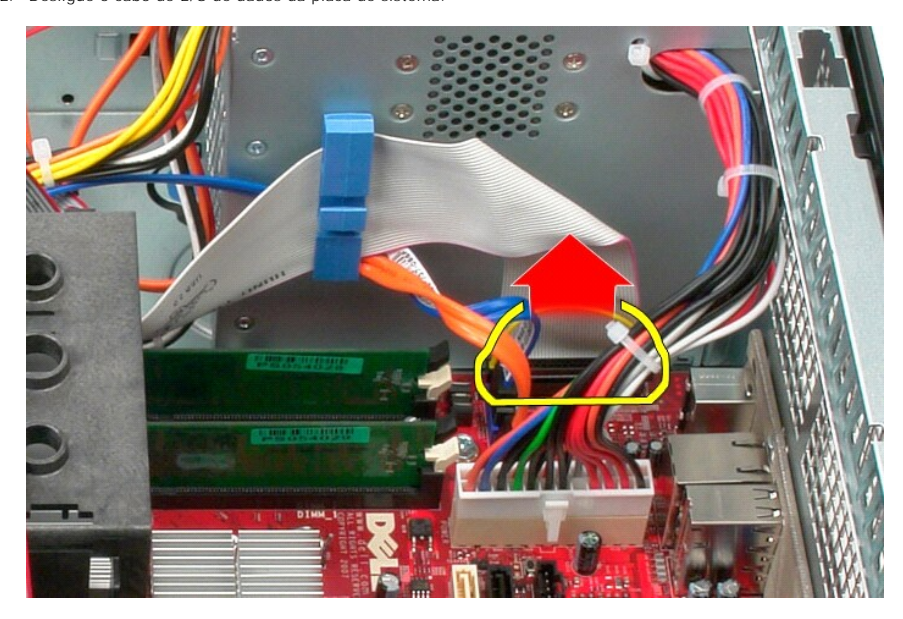

3. Retire o cabo de E/S de dados do grampo de encaminhamento de cabos.

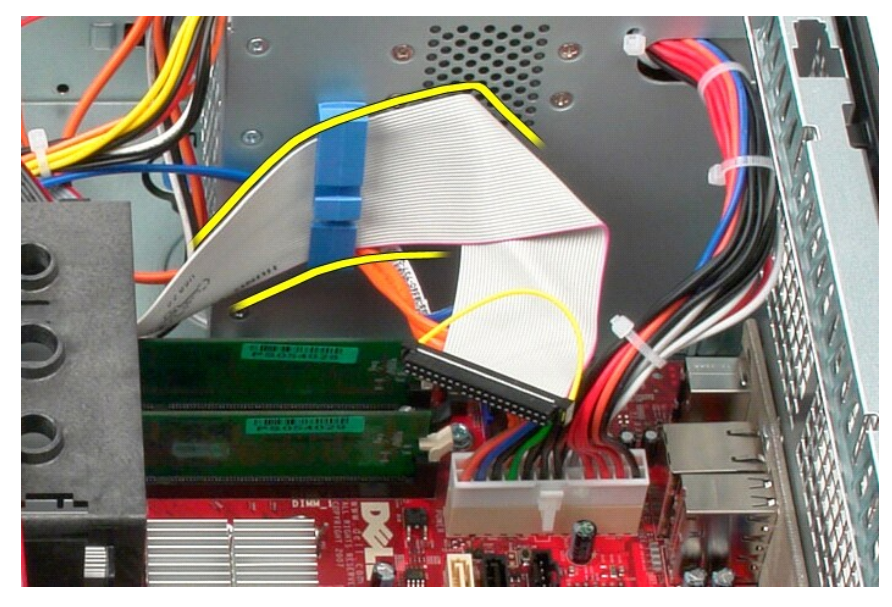

4. Remova o parafuso que fixa o painel E/S ao painel anterior do computador.

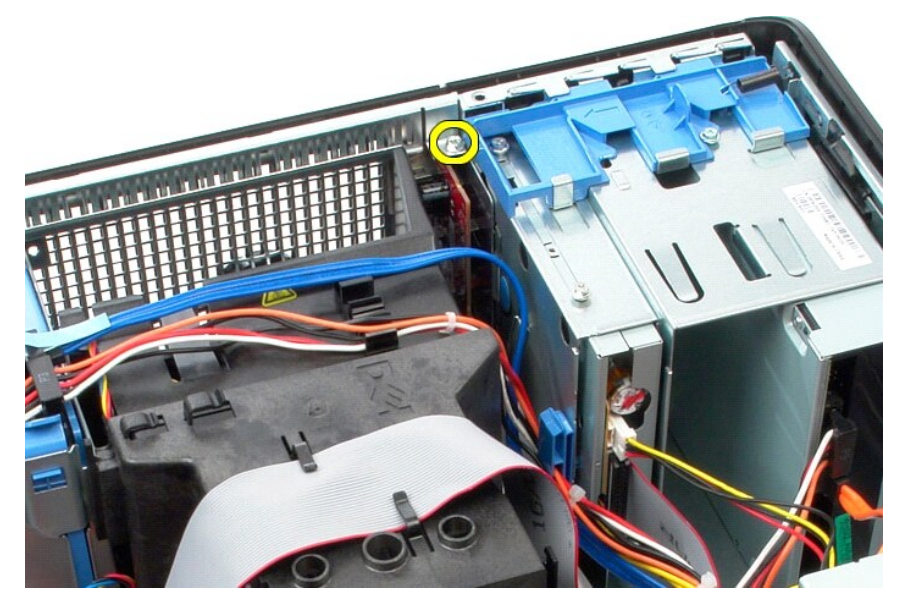

5. Pressione o trinco de retenção para soltar o painel de E/S da estrutura.

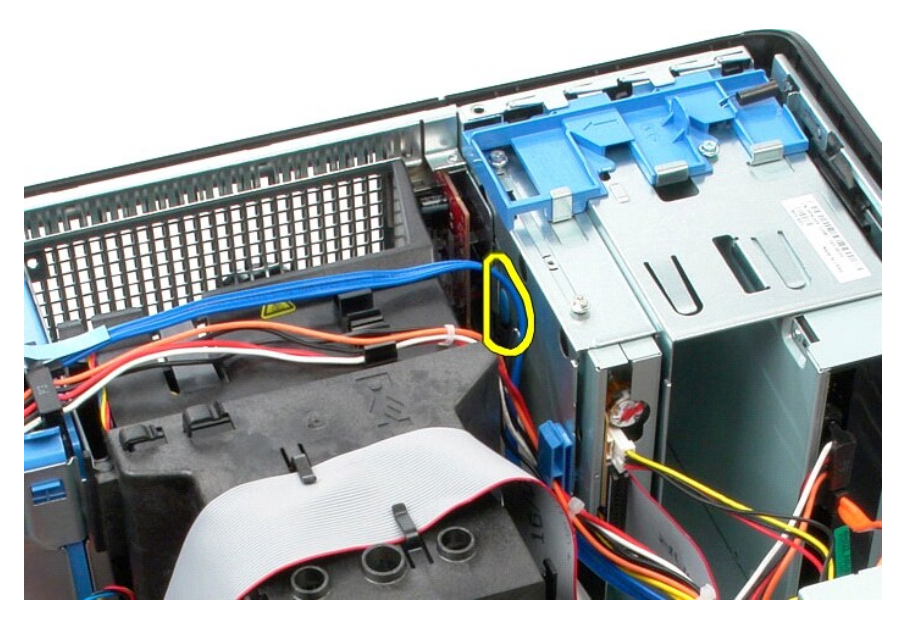

6. Incline o painel de E/S na direcção da parte posterior do computador.

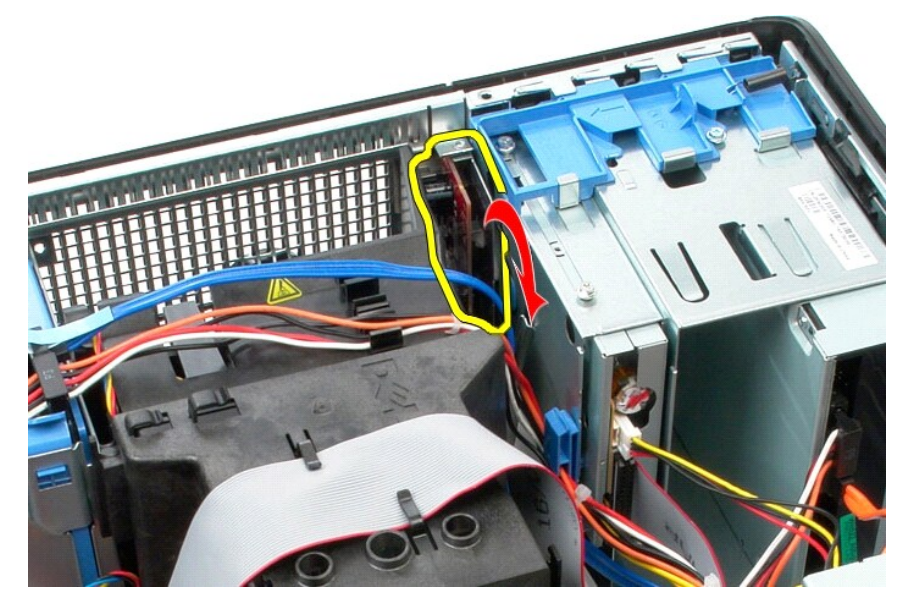

7. Levante o painel de E/S do encaixe e coloque-o sobre o conjunto da unidade.

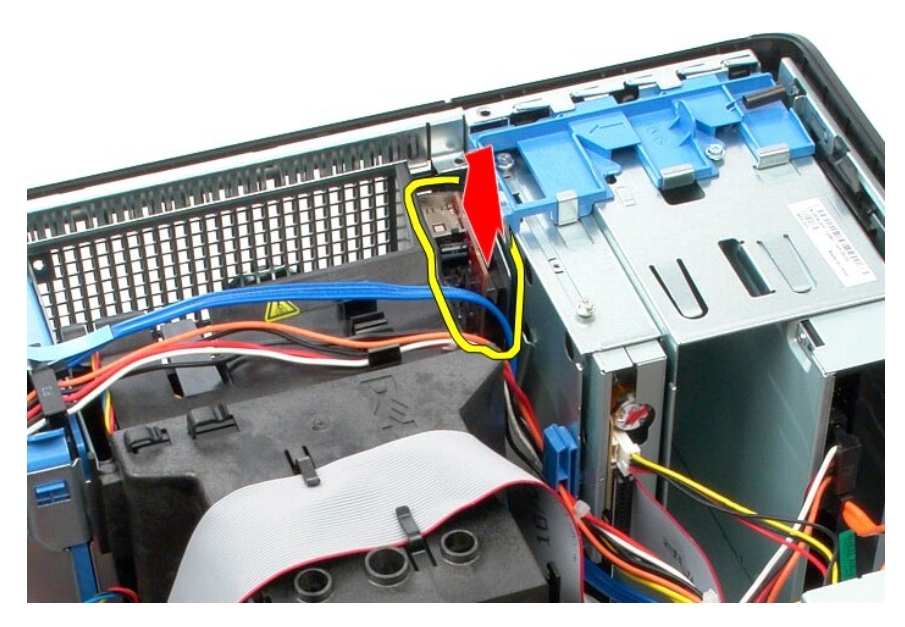

8. Desligue o cabo de dados E/S do painel de E/S.

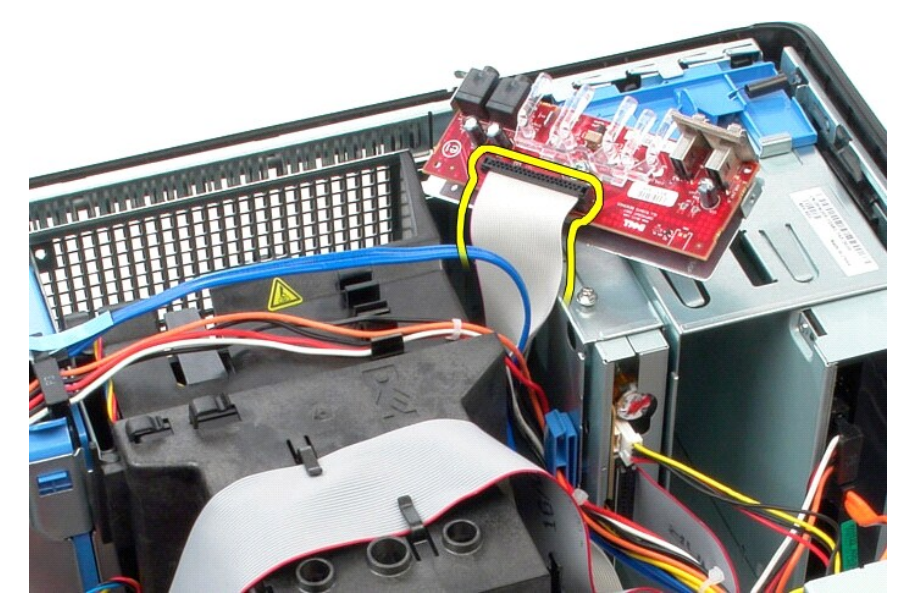

9. Remova o painel de E/S do computador.

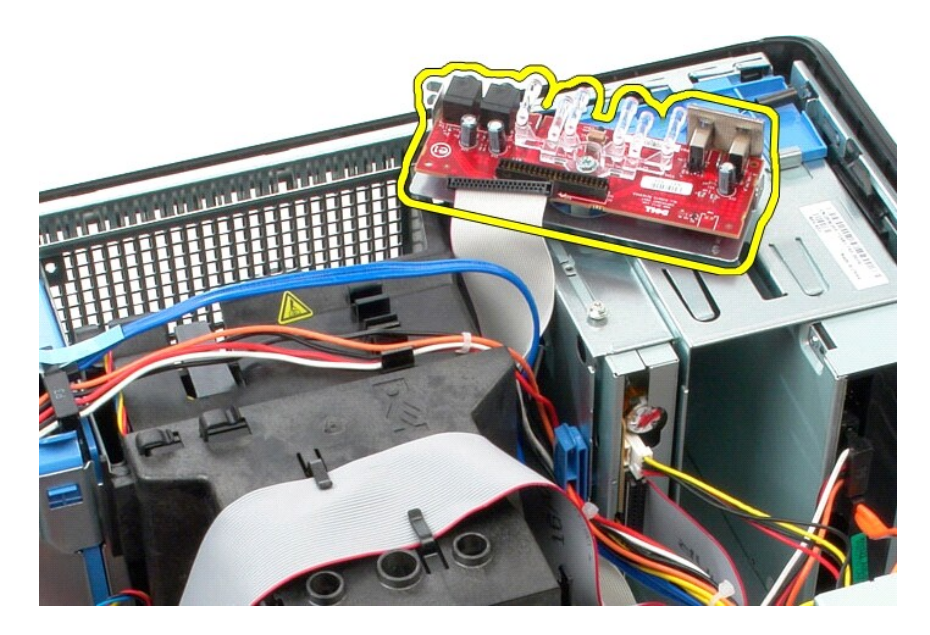

# **Voltar a colocar o painel de E/S**

Para voltar a colocar o painel de E/S, execute os passos acima indicados pela ordem inversa.

### <span id="page-19-0"></span>**Memória**

**Manual de Serviço do Dell™ OptiPlex™ 580—Mini-Torre**

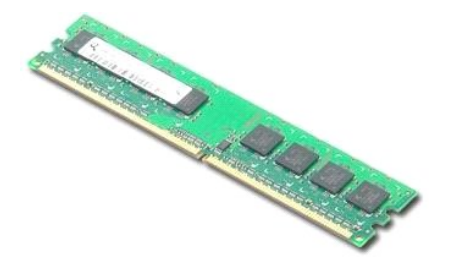

ADVERTENCIA: Antes de efectuar qualquer operação no interior do computador, leia as informações de segurança fornecidas com o mesmo. Para<br>obter informações adicionais sobre as melhores práticas de segurança, consulte a pág

### **Retirar um módulo de memória**

- 
- 1. Siga os procedimentos indicados em <u>Antes de efectuar qualquer procedimento no interior do computador</u>.<br>2. Pressione os grampos de retenção da memória para soltar o módulo de memória.

3. Levante o módulo de memória, retirando-o do respectivo conector na placa de sistema e, em seguida, remova-o do computador.

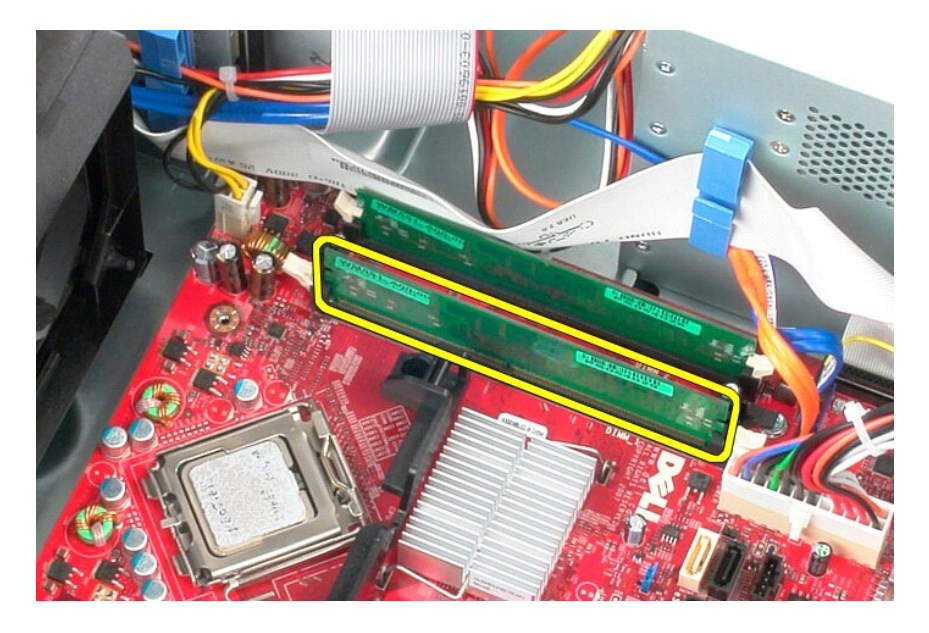

# **Voltar a colocar o módulo de memória**

Para voltar a colocar um módulo de memória, execute os passos acima indicados pela ordem inversa.

## <span id="page-21-0"></span>**Unidade óptica**

**Manual de Serviço do Dell™ OptiPlex™ 580—Mini-Torre**

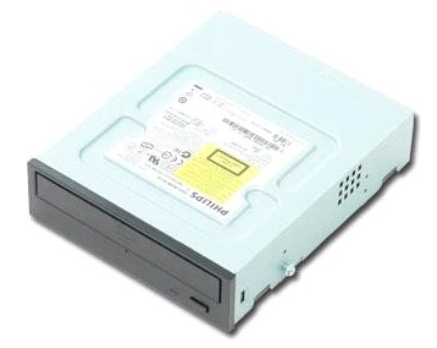

ADVERTENCIA: Antes de efectuar qualquer operação no interior do computador, leia as informações de segurança fornecidas com o mesmo. Para<br>obter informações adicionais sobre as melhores práticas de segurança, consulte a pág

## **Retirar a unidade óptica**

**NOTA:** Poderá ser necessário instalar o Adobe Flash Player em **Adobe.com** para visualizar as seguintes ilustrações.

- 1. Siga os procedimentos indicados em <u>Antes de efectuar qualquer procedimento no interior do computador</u>.<br>2. Remova a <u>moldura da unidade</u>.<br>3. Desligue os cabos de alimentação e de dados da unidade óptica.
- 

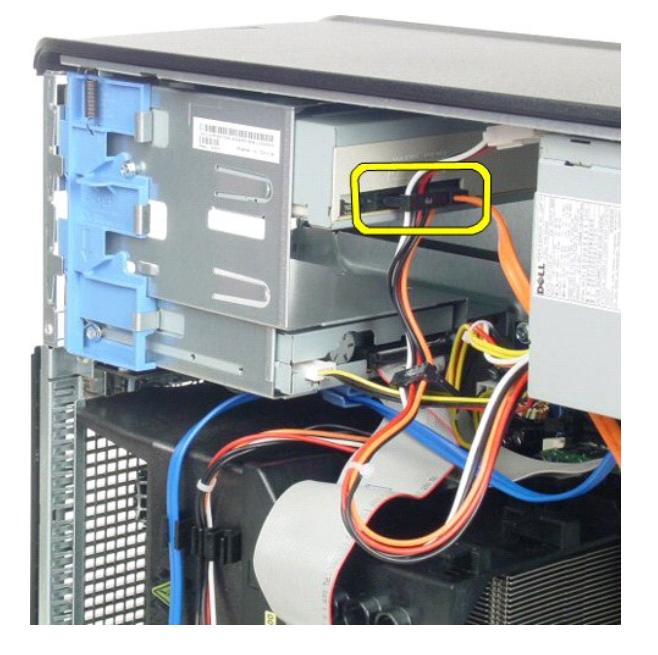

4. Deslize o trinco de desbloqueio da unidade em direcção à base do computador para soltar a unidade óptica.

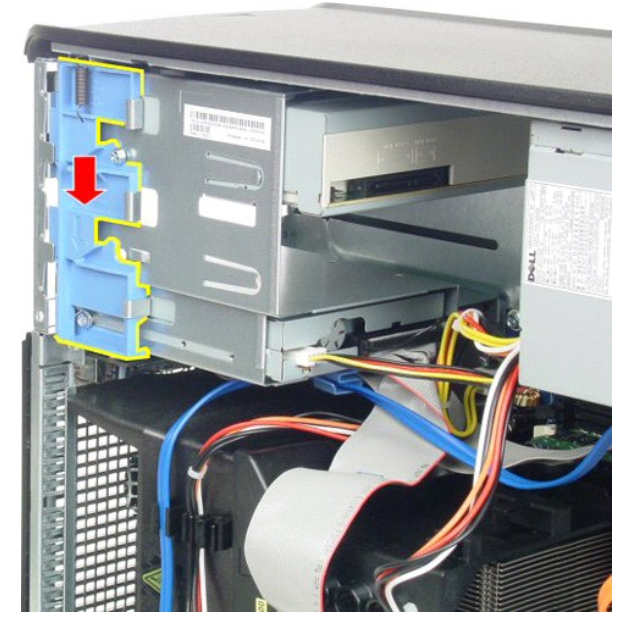

5. Faça deslizar a unidade óptica do computador.

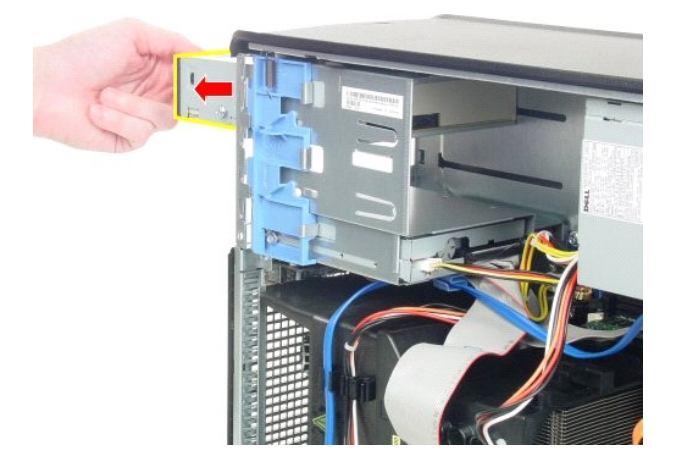

# **Voltar a colocar a unidade óptica**

Para voltar a colocar a unidade óptica, execute os passos acima indicados pela ordem inversa.

## <span id="page-23-0"></span>**Retirar e voltar a colocar peças**

**Manual de Serviço do Dell™ OptiPlex™ 580—Mini-Torre**

- **O** [Tampa](file:///C:/data/systems/op580/pt/SM/MT/cover.htm)
- [Bateria de célula tipo moeda](file:///C:/data/systems/op580/pt/SM/MT/coin_cell.htm)
- [Unidade óptica](file:///C:/data/systems/op580/pt/SM/MT/optical_drive.htm)
- [Placa de vídeo](file:///C:/data/systems/op580/pt/SM/MT/video_card.htm)
- [Unidade de disco rígido](file:///C:/data/systems/op580/pt/SM/MT/hard_drive.htm)
- **Unidade de disco rígido<br>• [Fonte de alimentação](file:///C:/data/systems/op580/pt/SM/MT/power_supply.htm)**
- **[Placa de sistema](file:///C:/data/systems/op580/pt/SM/MT/system_board.htm)**
- [Memória](file:///C:/data/systems/op580/pt/SM/MT/memory.htm)
- **[Ventoinha](file:///C:/data/systems/op580/pt/SM/MT/system_fan.htm)**
- [Painel de E/S](file:///C:/data/systems/op580/pt/SM/MT/io_panel.htm)
- [Dissipador de calor](file:///C:/data/systems/op580/pt/SM/MT/heatsink.htm) [Processador](file:///C:/data/systems/op580/pt/SM/MT/processor.htm)

[Moldura da unidade](file:///C:/data/systems/op580/pt/SM/MT/drive_cover.htm)

- 
- [Voltar à página do Índice](file:///C:/data/systems/op580/pt/SM/MT/index.htm)

### <span id="page-24-0"></span>**Fonte de alimentação**

**Manual de Serviço do Dell™ OptiPlex™ 580—Mini-Torre**

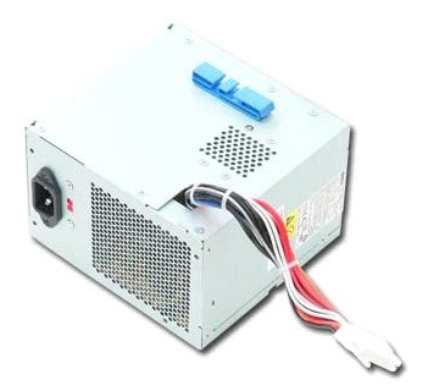

ADVERTENCIA: Antes de efectuar qualquer operação no interior do computador, leia as informações de segurança fornecidas com o mesmo. Para<br>obter informações adicionais sobre as melhores práticas de segurança, consulte a pág

## **Retirar a fonte de alimentação**

1. Siga os procedimentos indicados em <u>Antes de efectuar qualquer procedimento no interior do computador</u>.<br>2. Remova os quatro parafusos que fixam a fonte de alimentação à parte posterior do computador.

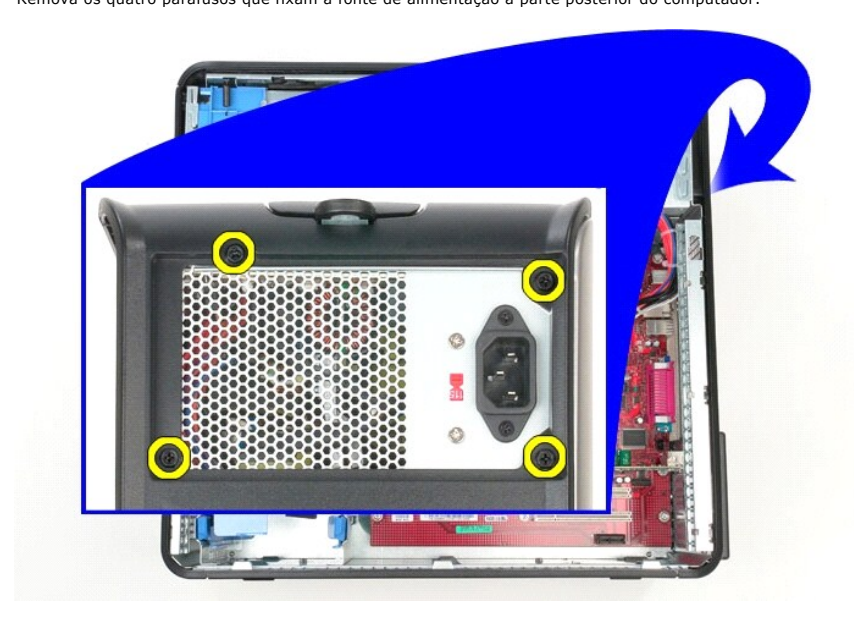

3. Desligue o cabo de alimentação da unidade de disco rígido da unidade de disco rígido.

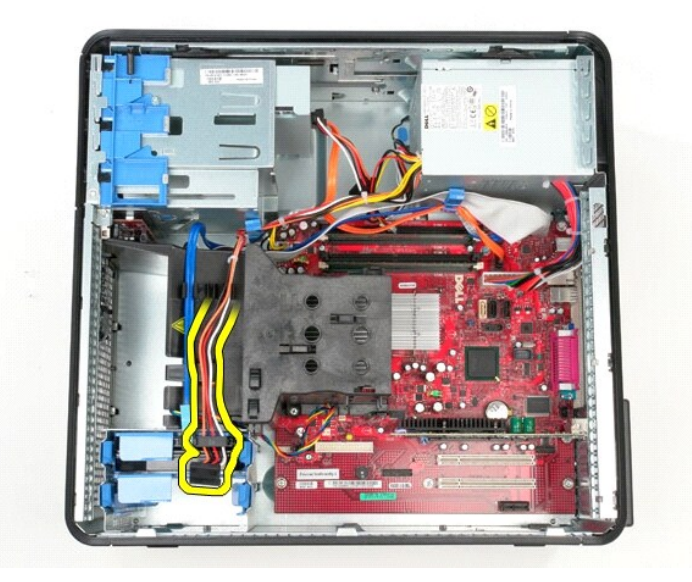

4. Desligue o cabo de alimentação da unidade óptica.

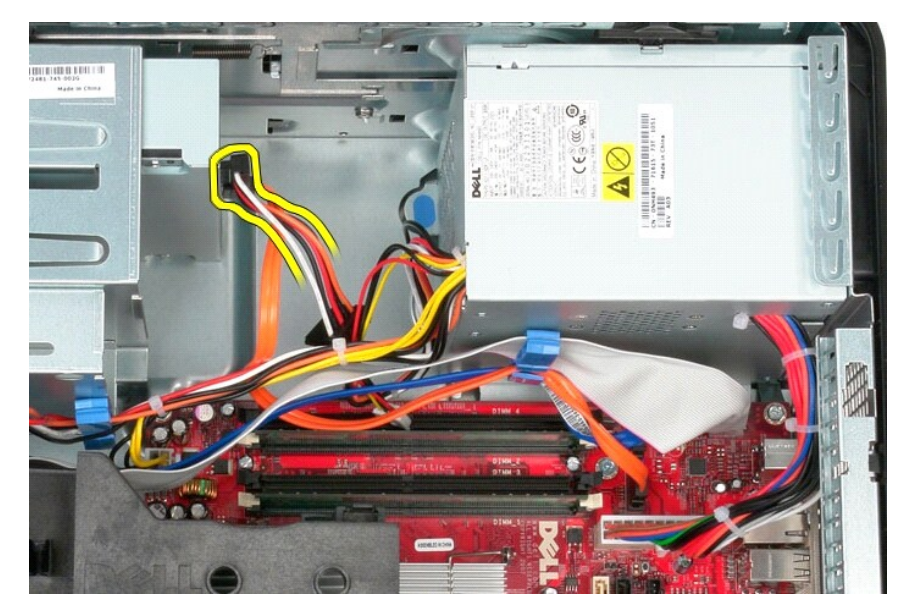

5. Desligue o cabo de alimentação do processador da placa de sistema.

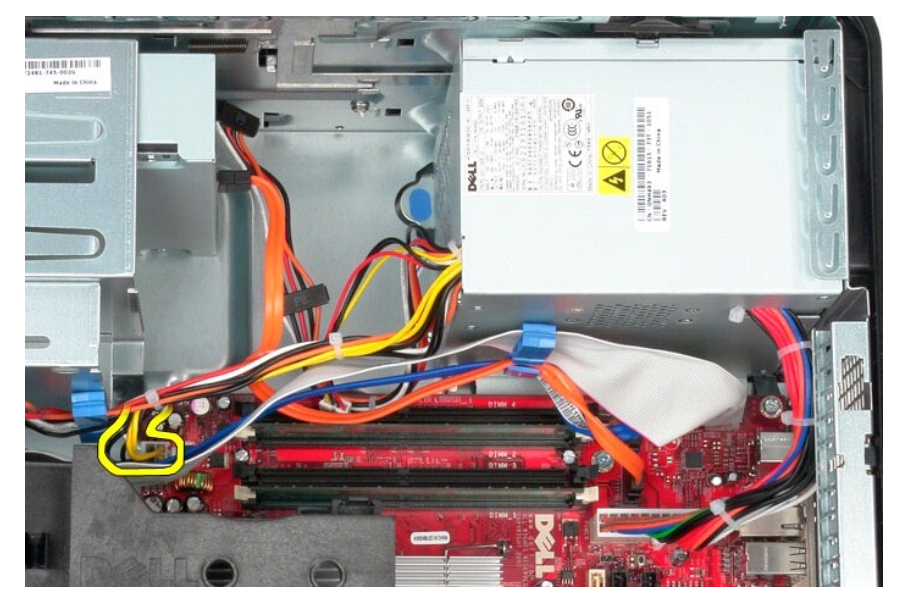

6. Desligue o cabo de alimentação principal da placa de sistema.

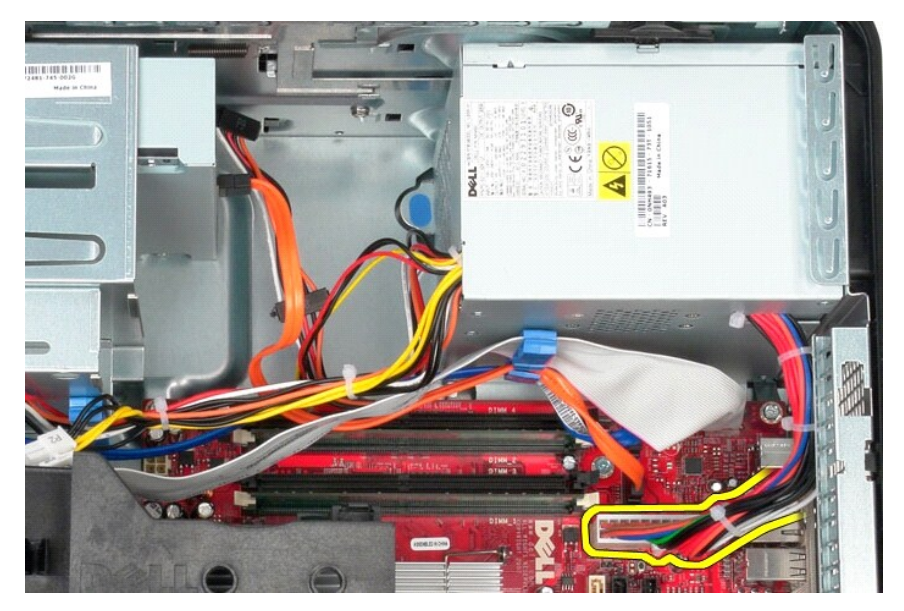

7. Retire quaisquer cabos de dados do grampo de encaminhamento de cabos, na base da fonte de alimentação.

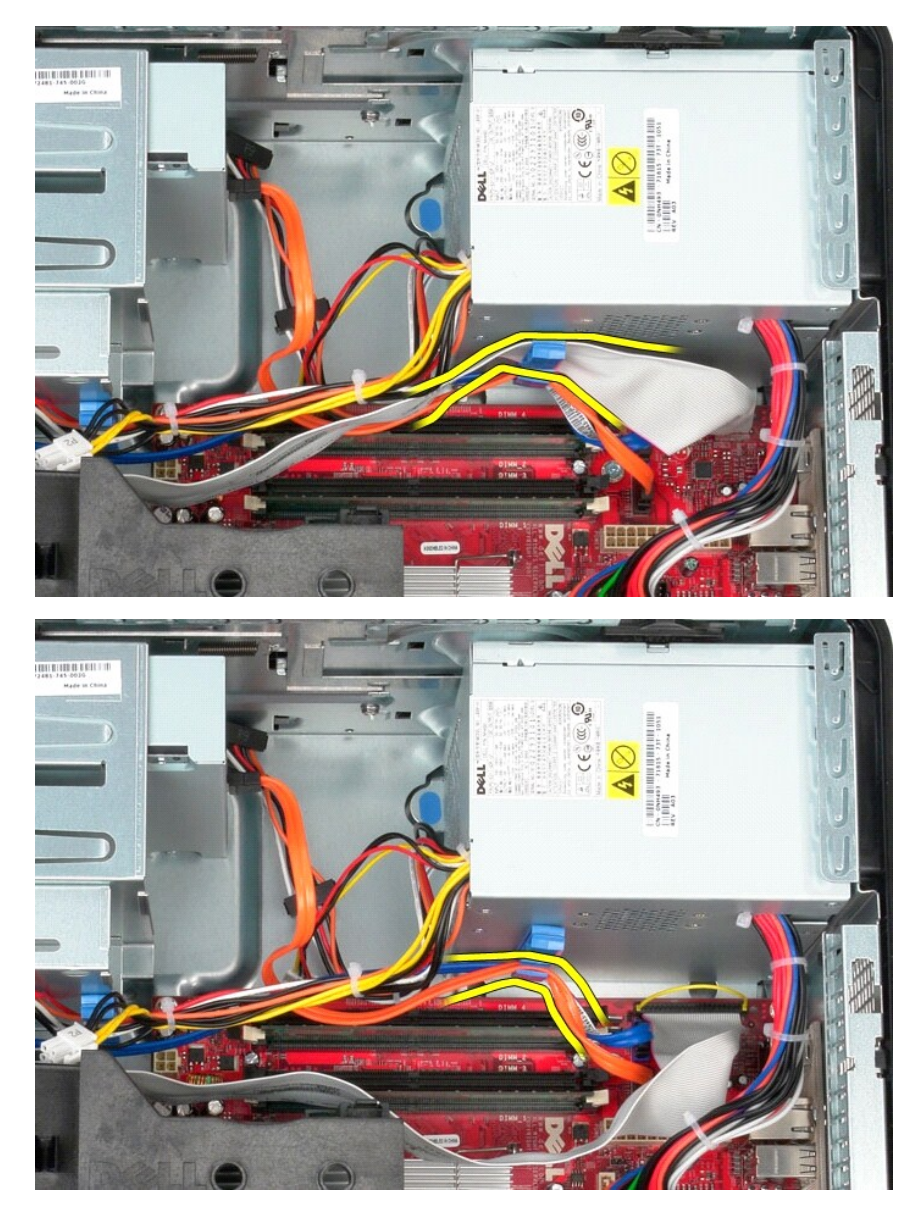

8. Pressione o trinco de desbloqueio que fixa a fonte de alimentação à estrutura.

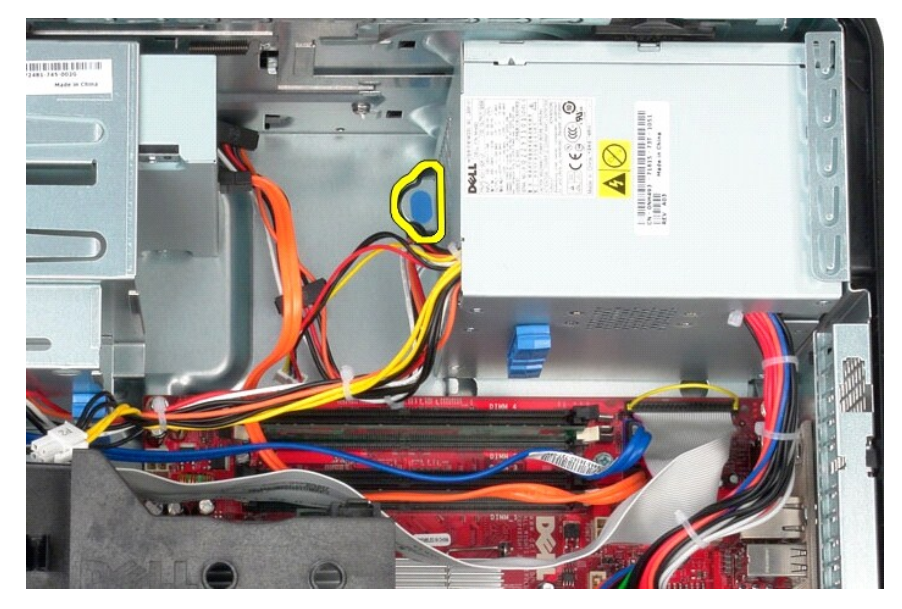

9. Faça deslizar a fonte de alimentação na direcção da parte anterior do computador e levante-a para cima, retirando-a.

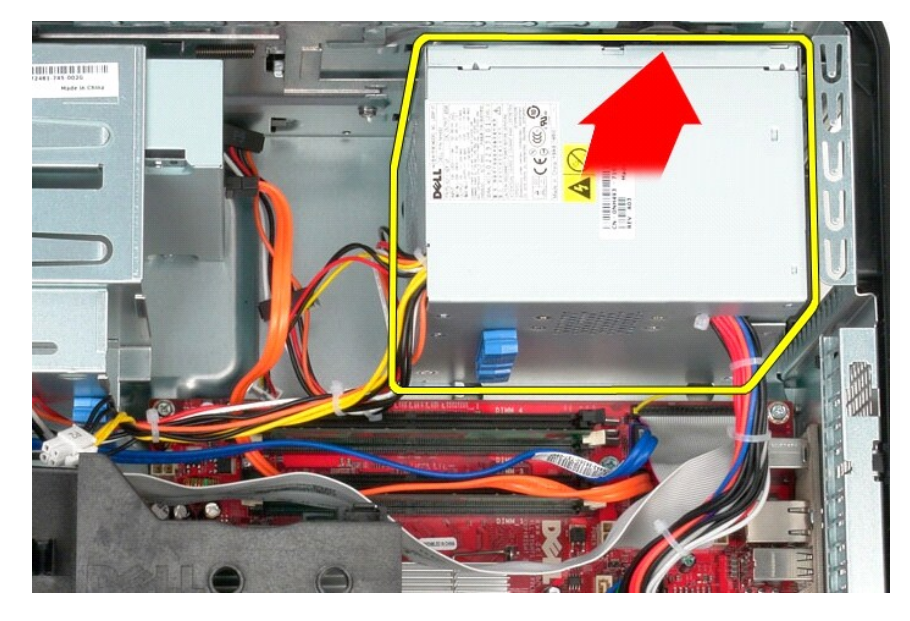

## **Voltar a colocar a fonte de alimentação**

Para voltar a colocar a fonte de alimentação, execute os passos acima indicados pela ordem inversa.

<span id="page-29-0"></span>**Processador Manual de Serviço do Dell™ OptiPlex™ 580—Mini-Torre**

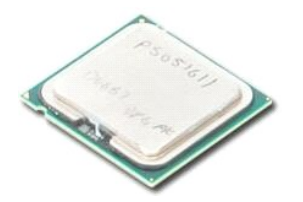

ADVERTENCIA: Antes de efectuar qualquer operação no interior do computador, leia as informações de segurança fornecidas com o mesmo. Para<br>obter informações adicionais sobre as melhores práticas de segurança, consulte a pág

### **Retirar o processador**

1. Siga os procedimentos indicados em <u>Antes de efectuar qualquer procedimento no interior do computador</u>.<br>2. Puxe a alavanca de desbloqueio da ta<mark>mpa do processador para baixo e para fora para soltar o processador.</mark>

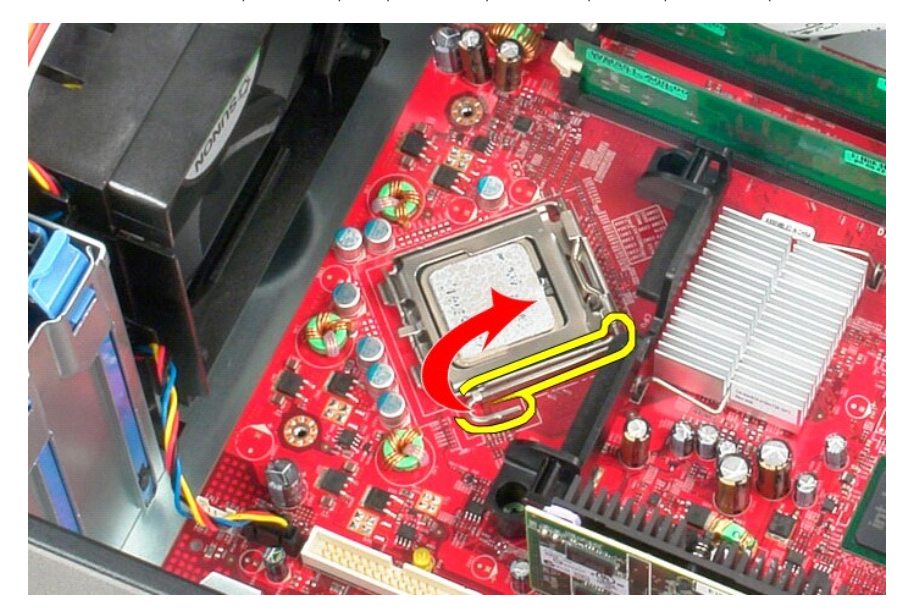

3. Levante a tampa do processador.

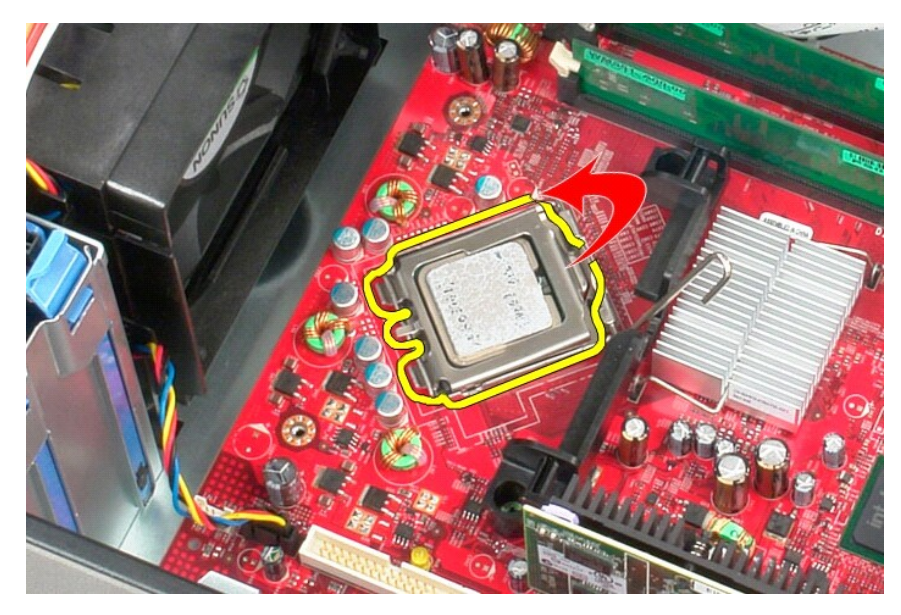

4. Retire o processador do respectivo encaixe na placa de sistema.

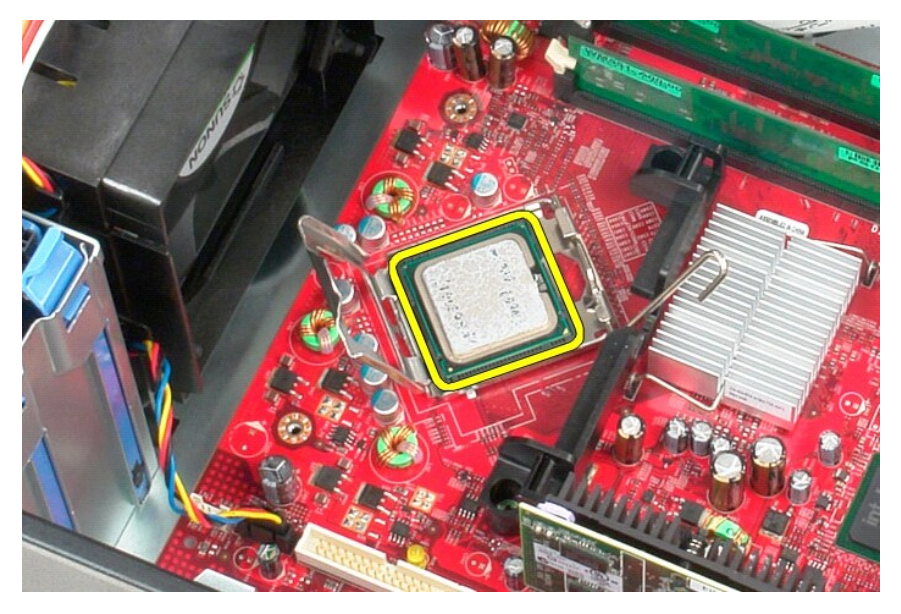

**AVISO: Ao substituir o processador, não toque em nenhum dos pinos no interior da tomada, nem deixe cair objectos sobre os pinos no interior da tomada.** 

## **Voltar a colocar o processador**

Para voltar a colocar o processador, repita os passos acima indicados pela ordem inversa.

#### <span id="page-31-0"></span> **Configuração do sistema**

**Manual de Serviço do Dell™ OptiPlex™ 580—Mini-Torre**

- **O** Descrição geral
- [Aceder à configuração do sistema](#page-31-2)
- Opções de configuração do sistema

### <span id="page-31-1"></span>**Descrição geral**

Utilize a configuração do sistema para:

- l Alterar as informações de configuração do sistema após adicionar, alterar ou remover qualquer hardware no seu computador.
- l Definir ou alterar uma opção seleccionável pelo utilizador, tal como a palavra-passe do utilizador.
- l Ver a quantidade de memória actual ou definir o tipo de unidade de disco rígido instalada.

AVISO: Não altere as definições na configuração do sistema, excepto se for um utilizador de computadores com muita experiência. Certas<br>alterações podem fazer com que o computador não funcione correctamente.

**NOTA:** Antes de utilizar a Configuração do sistema, recomenda-se que anote as informações do ecrã de configuração do sistema para referência futura.

## <span id="page-31-2"></span>**Aceder à configuração do sistema**

- 1. Ligue (ou reinicie) o computador.
- 2. Quando o logótipo da DELL for apresentado, prima <F2> imediatamente.

NOTA: Pode ocorrer uma falha de teclado quando uma tecla do teclado é premida durante um longo período de tempo. Para evitar uma eventual<br>falha de teclado, prima e solte <F2> em intervalos regulares até que seja apresentad

Se esperar demasiado tempo e o logótipo do sistema operativo for apresentado, continue a aguardar até visualizar o ambiente de trabalho do<br>Microsoft® Windows®. Em seguida, encerre o computador e tente novamente.

#### **Ecrãs de configuração do sistema**

**Options List** (Lista de opções) — Este campo é apresentado na parte superior da janela de configuração do sistema. Os separadores de opção contêm<br>funções que definem a configuração do computador, incluindo o hardware inst

Option Field (Campo de Opção) — Este campo contém informações sobre cada opção. Neste campo pode visualizar e alterar as suas definições actuais. Utilize<br>as teclas de seta para a direita e para a esquerda para realçar uma

**Help Field** (Campo de Ajuda) — Este campo fornece uma ajuda relacionada com o contexto baseada nas opções seleccionadas.

**Key Functions** (Funções das teclas) — Este campo é apresentado sob o campo Option Field (Campo de Opção) e inclui as teclas e as respectivas funções dentro do campo de configuração do sistema activo.

### <span id="page-31-3"></span>**Opções de configuração do sistema**

**Z** NOTA: Dependendo do seu computador e dos dispositivos instalados, os itens incluídos na lista desta secção poderão não ser apresentados ou não ser apresentados exactamente como na lista.

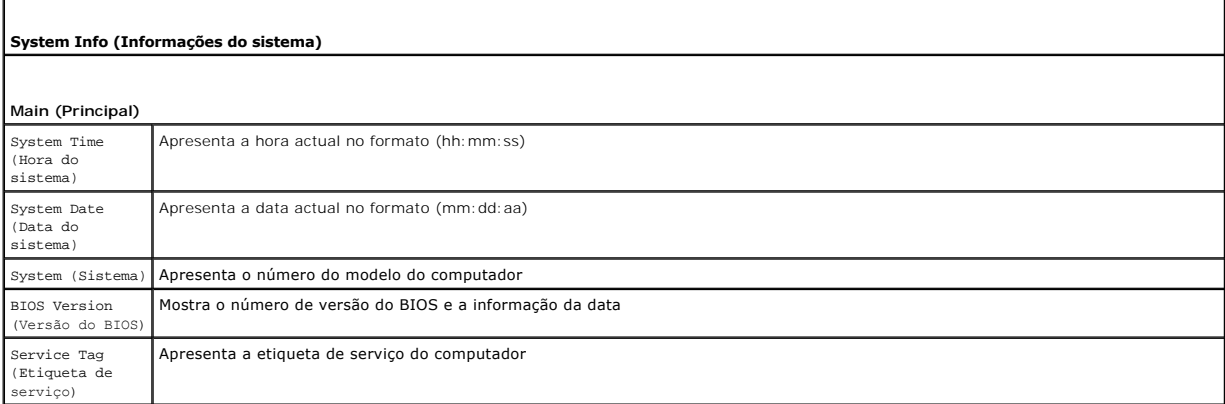

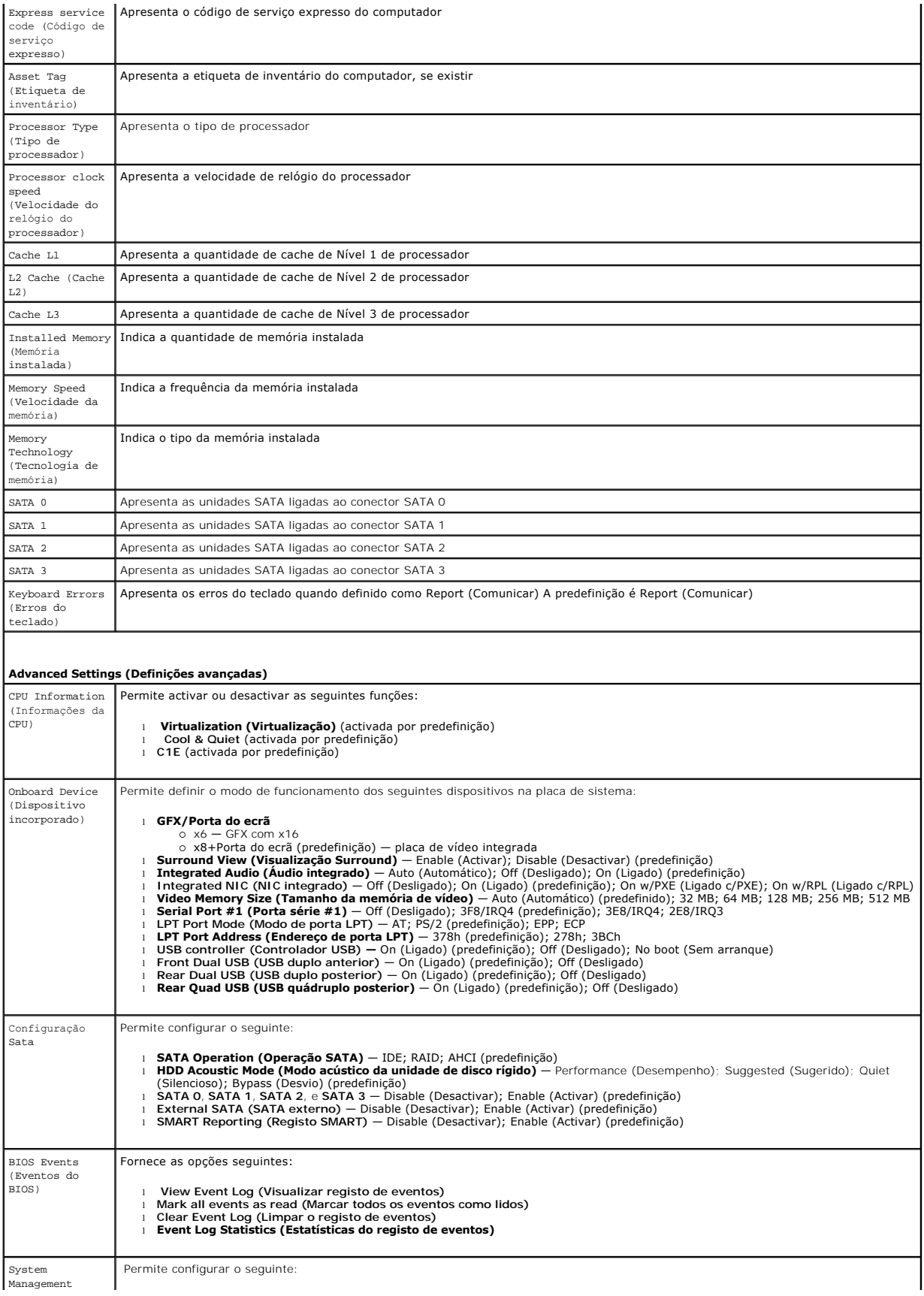

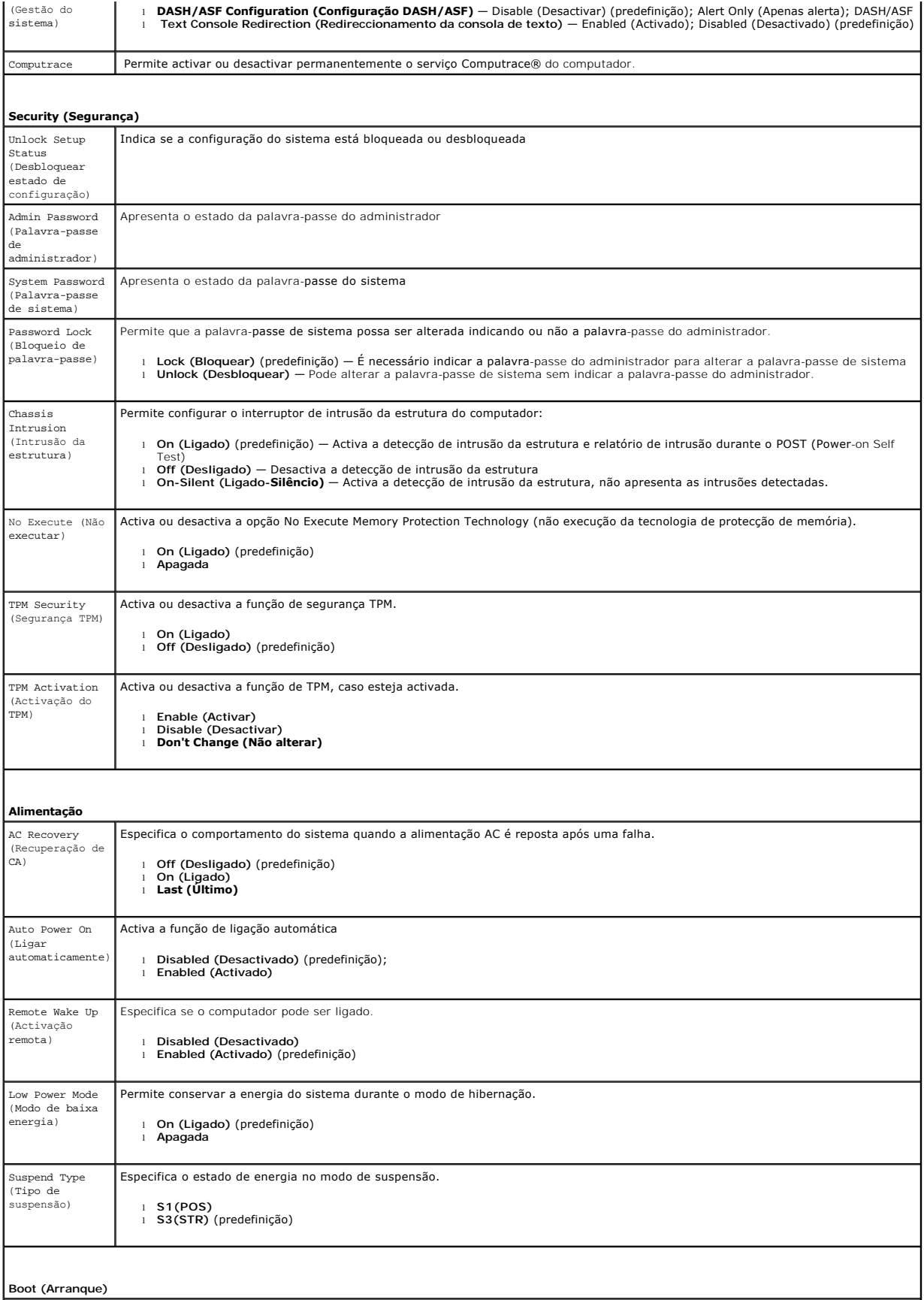

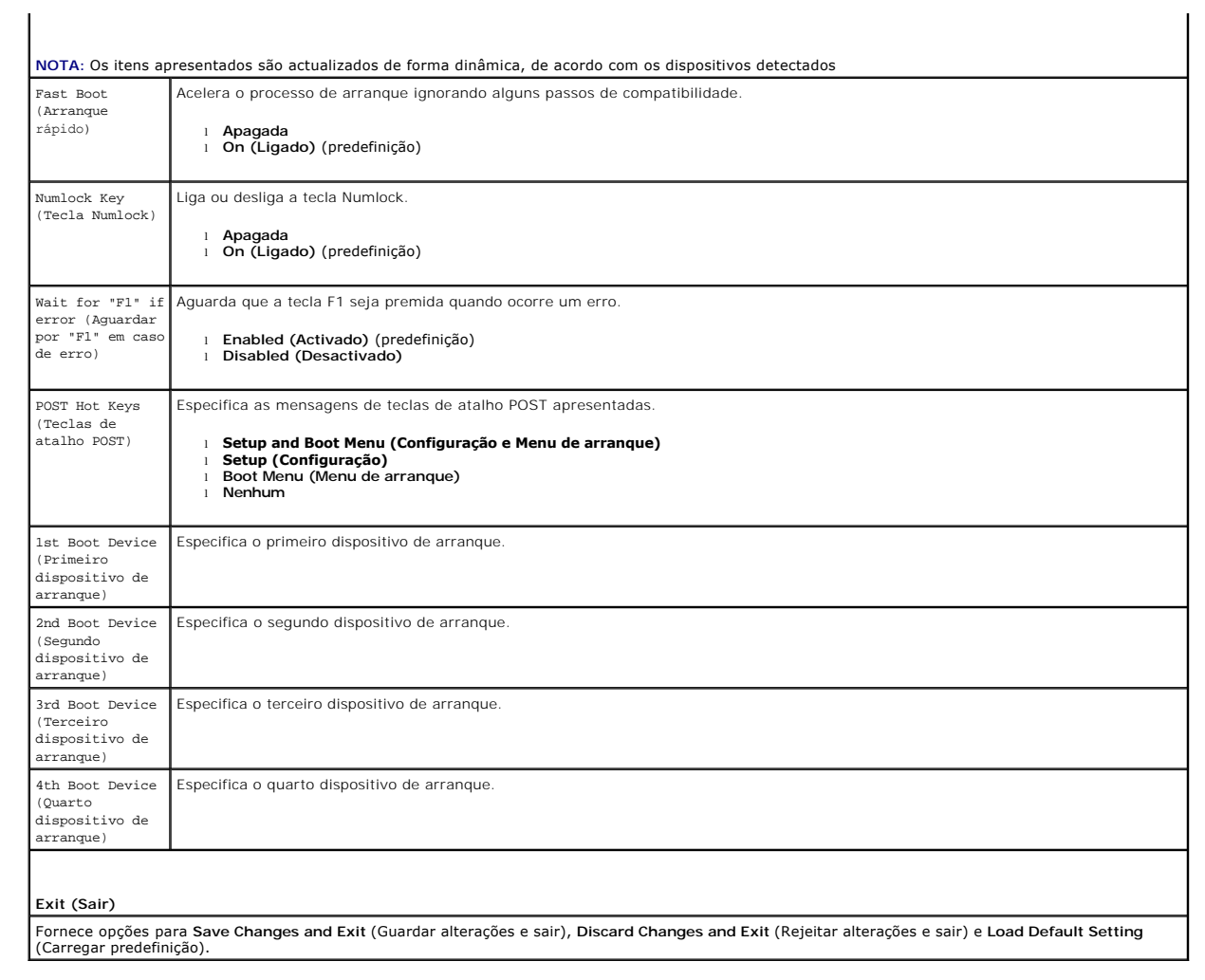

## <span id="page-35-0"></span>**Especificações**

**Manual de Serviço do Dell™ OptiPlex™ 580—Mini-Torre**

- **[Processador](#page-35-1)**  $\overline{\bullet}$  [Memória](#page-35-2)
- 
- **O** [Barramento de expansão](#page-35-4)
- [Vídeo](#page-35-6)
- [Informações do sistema](#page-35-7)
- **[Placas](#page-36-1)**
- [Unidades](#page-36-2)
- [Conectores externos](#page-36-3)

NOTA: As ofertas podem variar consoante a região. Para obter mais informações acerca da configuração do seu computador, clique em Iniciar→Ajuda<br>e s**uport**e e seleccione a opção para visualizar as informações sobre o compu

 [Conectores da placa de sistema](#page-36-0) **O** [Características físicas](#page-38-0)  [Características ambientais](#page-38-1)

**A NOTA: Salvo indicação em contrário, as especificações são idênticas para os computadores mini-torre, desktop e small form factor.** 

O [Controlos e luzes](#page-37-0) **O** [Rede](#page-35-3)  [Áudio](#page-35-5)  [Alimentação](#page-37-1)

<span id="page-35-1"></span>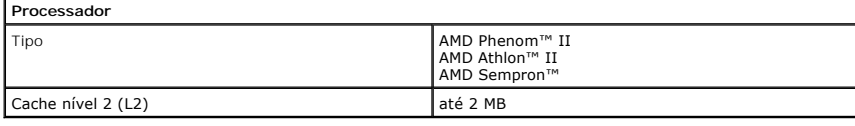

<span id="page-35-2"></span>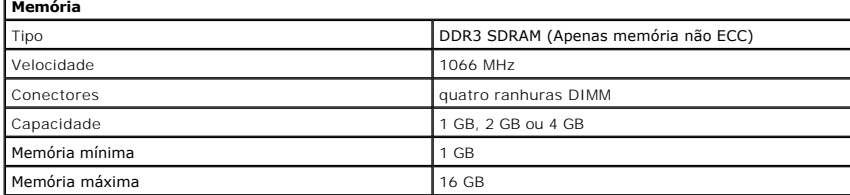

<span id="page-35-6"></span>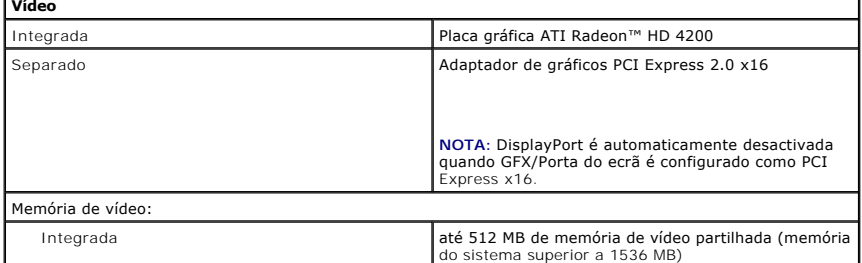

<span id="page-35-5"></span>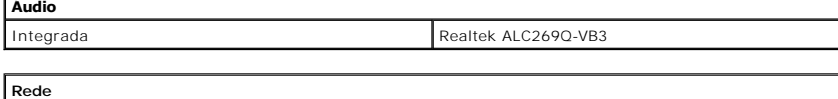

<span id="page-35-3"></span>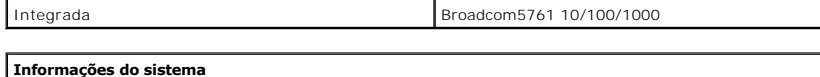

<span id="page-35-7"></span>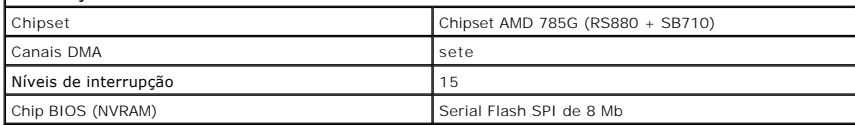

<span id="page-35-4"></span>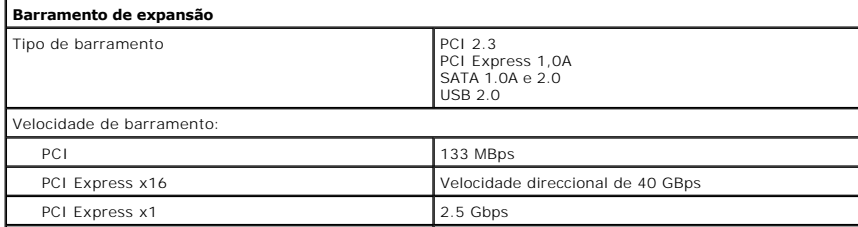

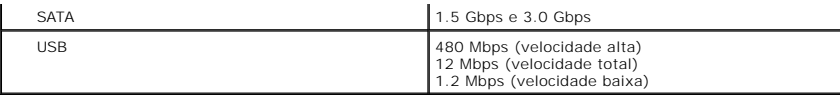

 $\overline{\phantom{a}}$ 

<span id="page-36-1"></span>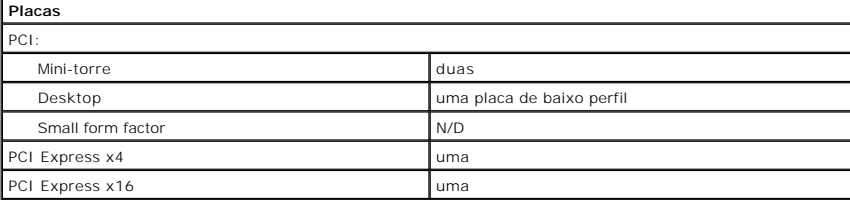

**NOTA:** A ranhura PCI Express x16 fica desactivada quando um monitor é ligado ao conector de vídeo<br>integrado.

<span id="page-36-2"></span>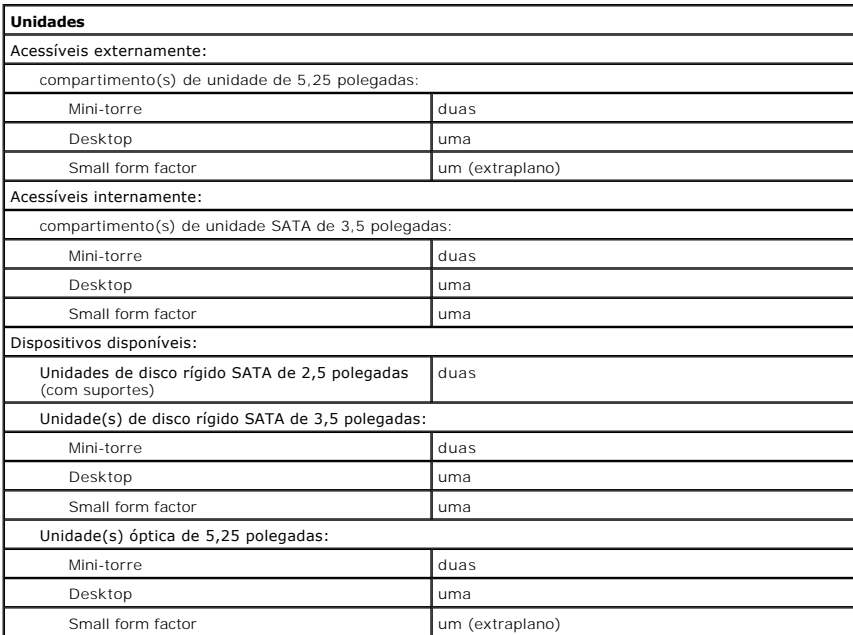

NOTA: O Dell™ OptiPlex™ 580 Small Form Factor não suporta a seguinte combinação de unidades: uma<br>unidade de disco rígido de 3,5 polegadas, uma unidade de disco rígido de 2,5 polegadas e uma unidade de<br>disco rígido de 5,25

<span id="page-36-3"></span>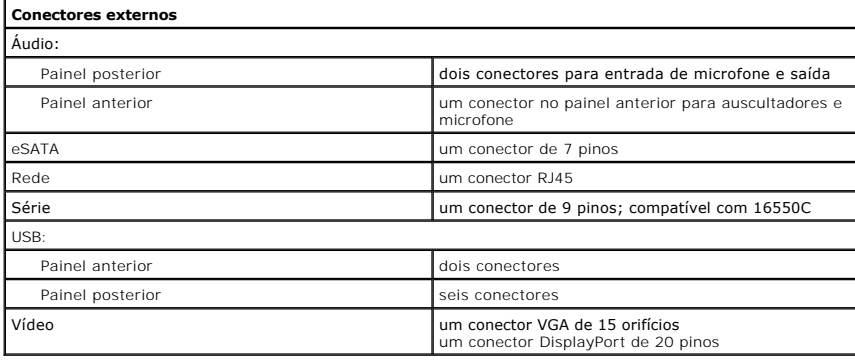

<span id="page-36-0"></span>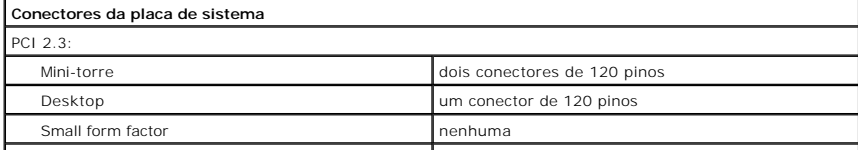

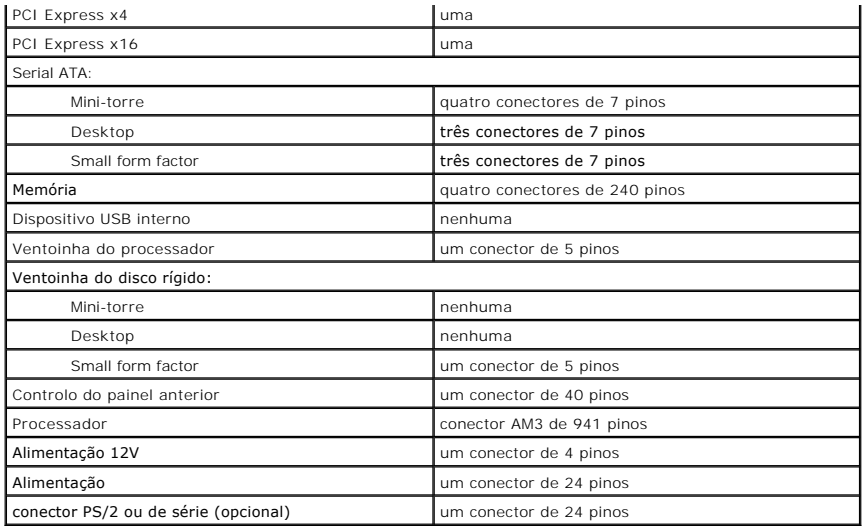

<span id="page-37-0"></span>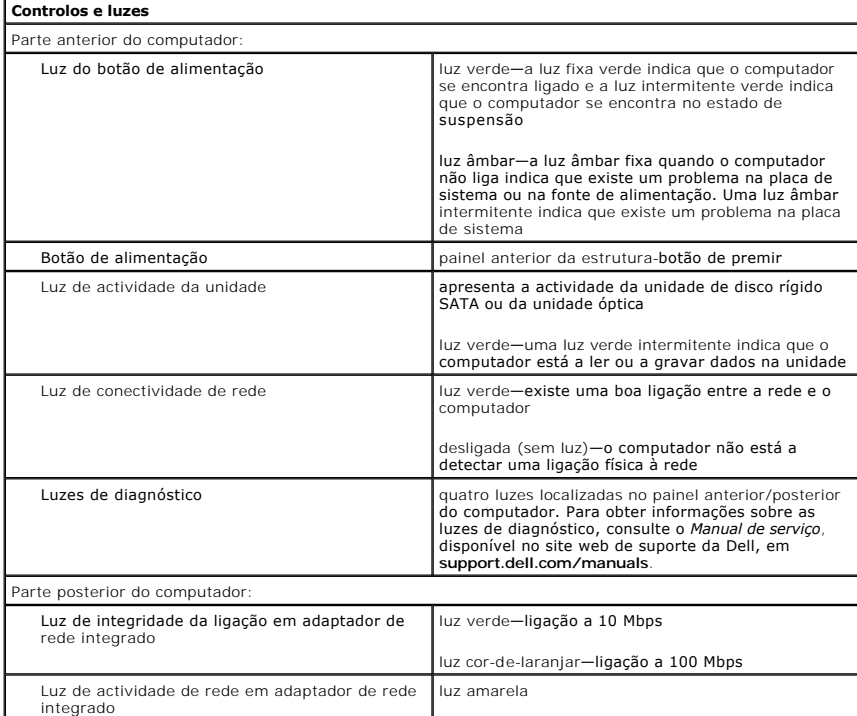

<span id="page-37-1"></span>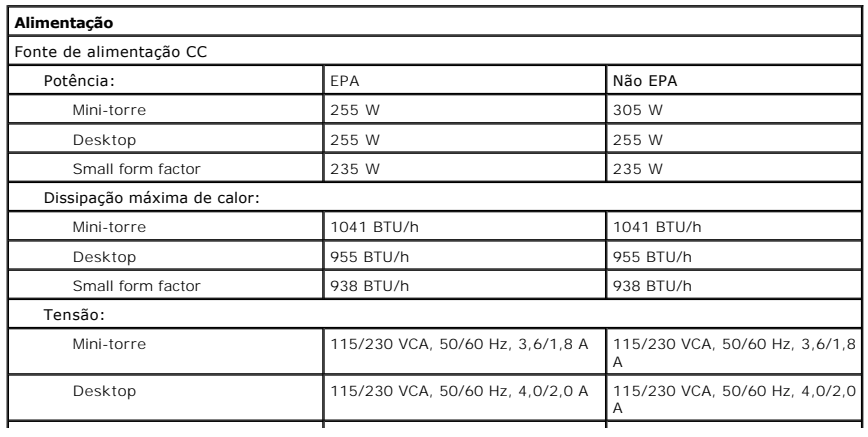

<span id="page-38-0"></span>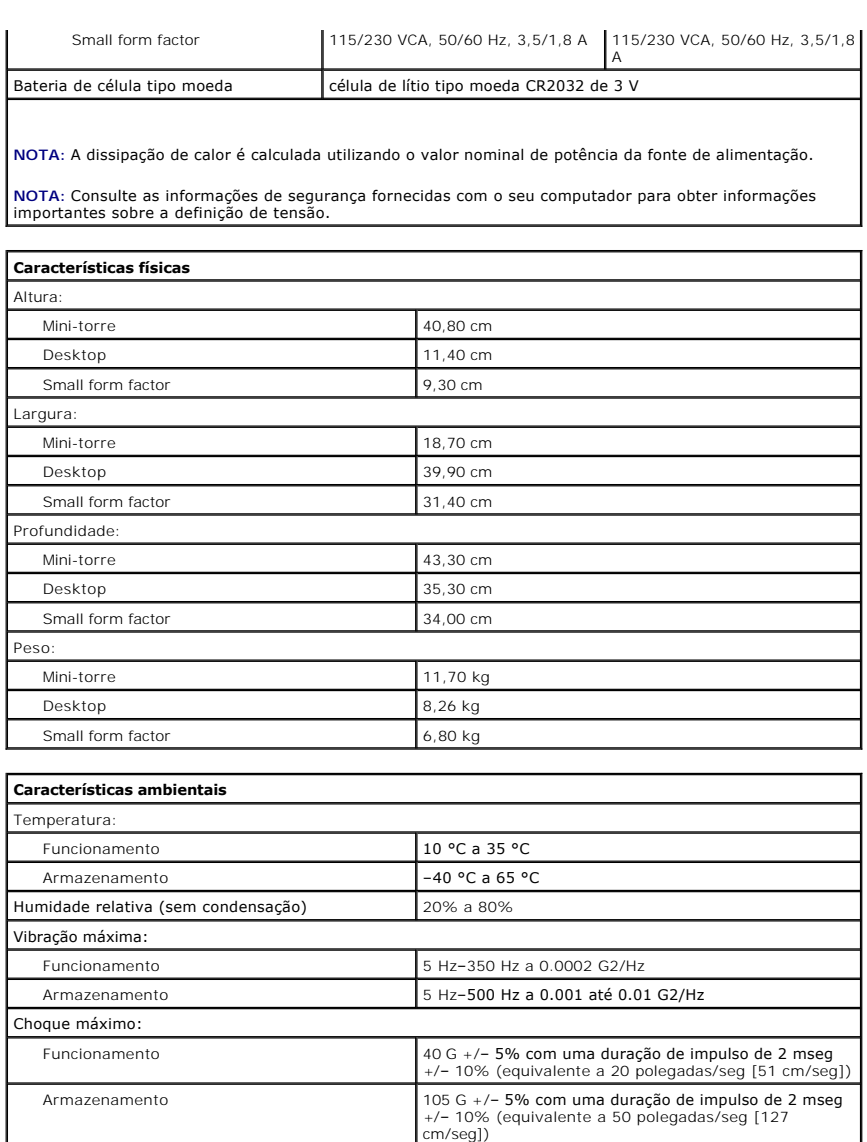

Nível de contaminação pelo ar **GET EST EN CONTACTES EN ESTEN** G2 ou inferior, conforme definido pela ISA-S71.04-1985

[Voltar à página do Índice](file:///C:/data/systems/op580/pt/SM/MT/index.htm)

Funcionamento –15,2 m a 3048 m Armazenamento –15,2 m a 10,668 m

<span id="page-38-1"></span>Altitude:

#### <span id="page-39-0"></span>**Esquema da placa de sistema Manual de Serviço do Dell™ OptiPlex™ 580—Mini-Torre**

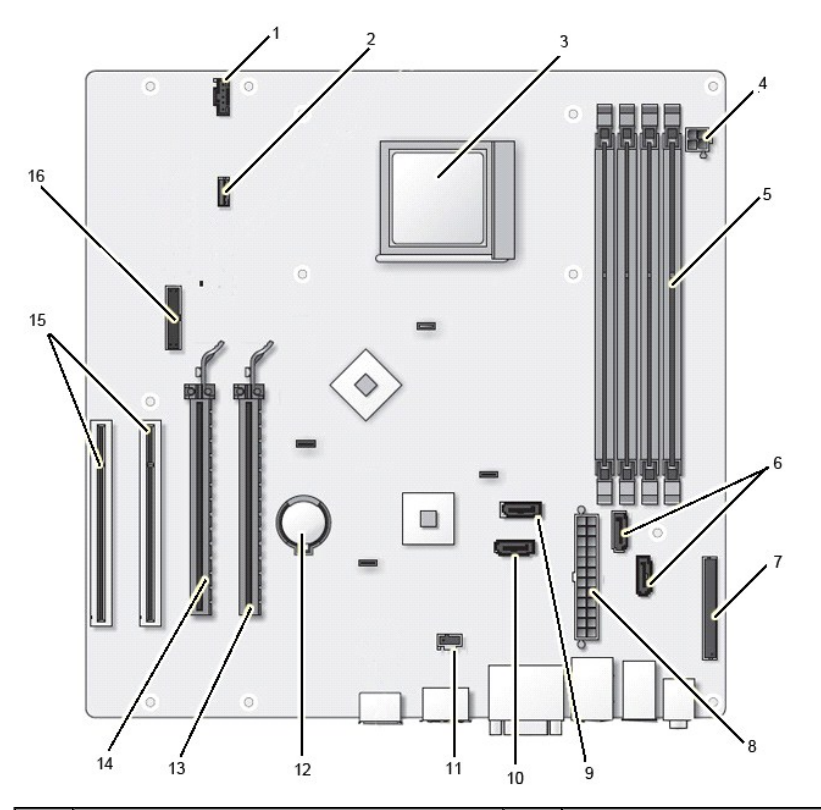

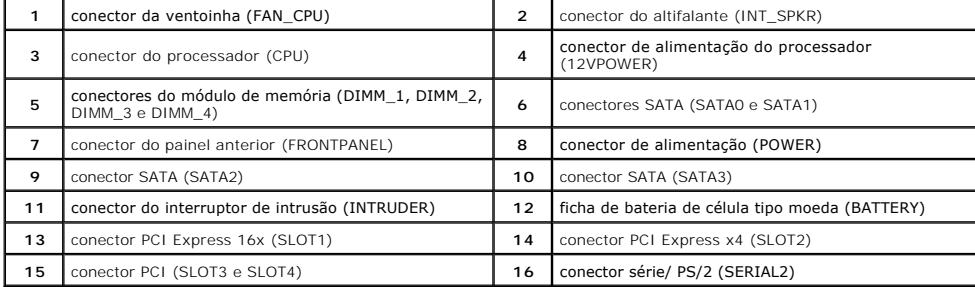

### <span id="page-40-0"></span>**Placa de sistema**

**Manual de Serviço do Dell™ OptiPlex™ 580—Mini-Torre**

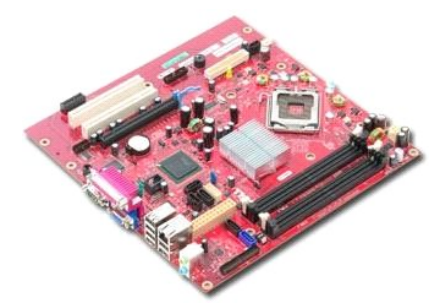

ADVERTENCIA: Antes de efectuar qualquer operação no interior do computador, leia as informações de segurança fornecidas com o mesmo. Para<br>obter informações adicionais sobre as melhores práticas de segurança, consulte a pág

#### **Retirar a placa de sistema**

- 1. Siga os procedimentos indicados em <u>Antes de efectuar qualquer procedimento no interior do computador</u>.<br>2. Retire a <u>[memória](file:///C:/data/systems/op580/pt/SM/MT/memory.htm)</u>.<br>3. Retire a <u>[placa de vídeo](file:///C:/data/systems/op580/pt/SM/MT/video_card.htm)</u>.
- 
- 
- 4. Retire o <u>dissipador de calor</u>.<br>5. Desligue o cabo do ventilador da placa de sistema.

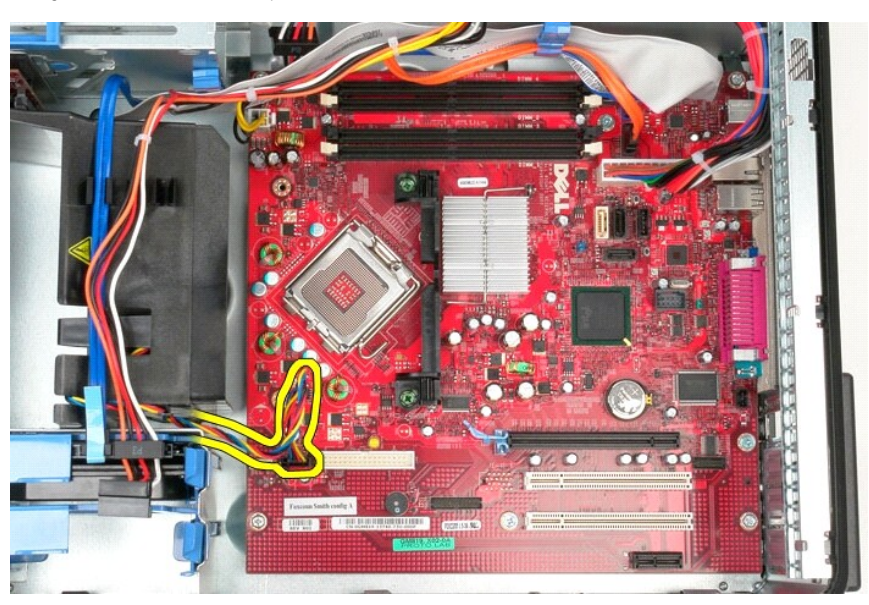

6. Desligue o cabo de alimentação do processador da placa de sistema.

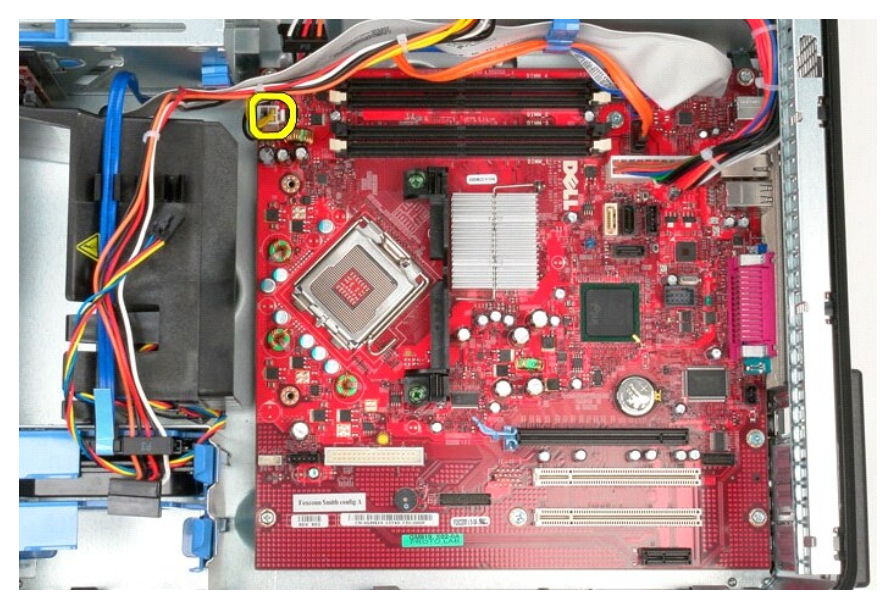

7. Desligue o cabo de alimentação da placa de sistema.

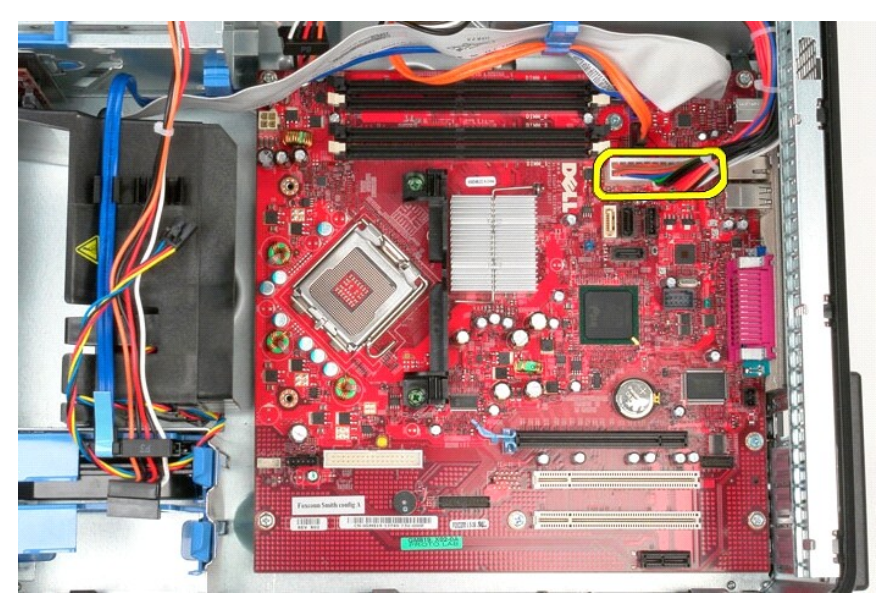

8. Desligue o cabo de dados da unidade óptica da placa de sistema.

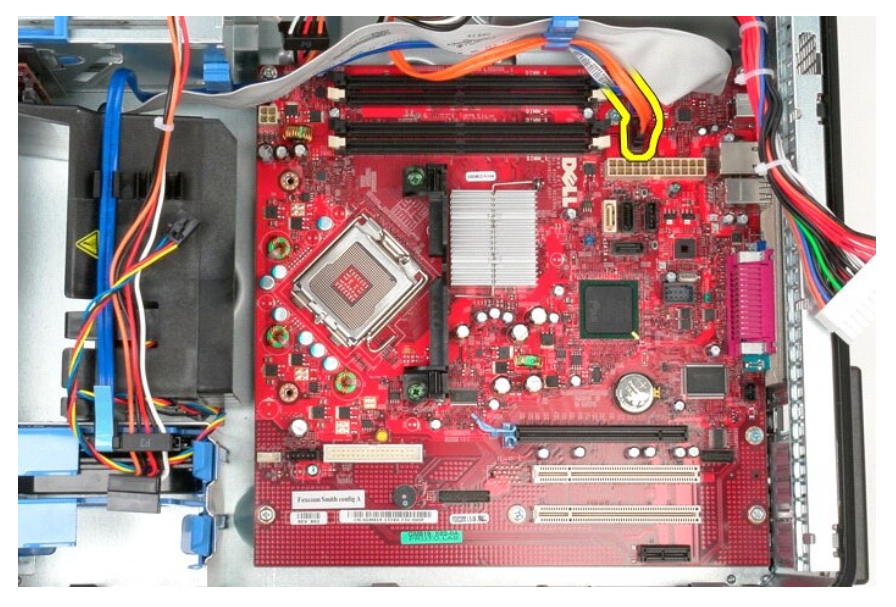

9. Desligue o cabo de dados da unidade de disco rígido da placa de sistema.

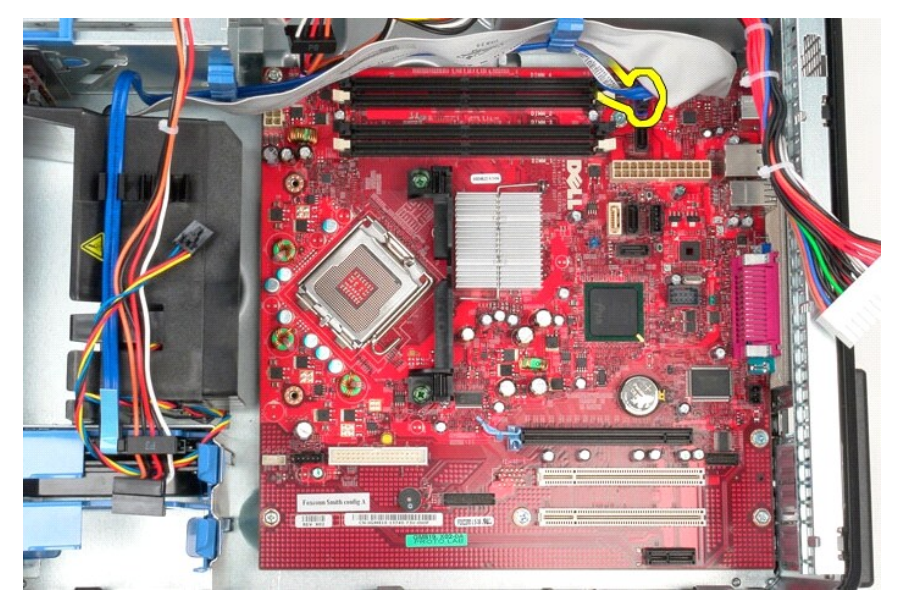

10. Desligue o cabo de E/S de dados da placa de sistema.

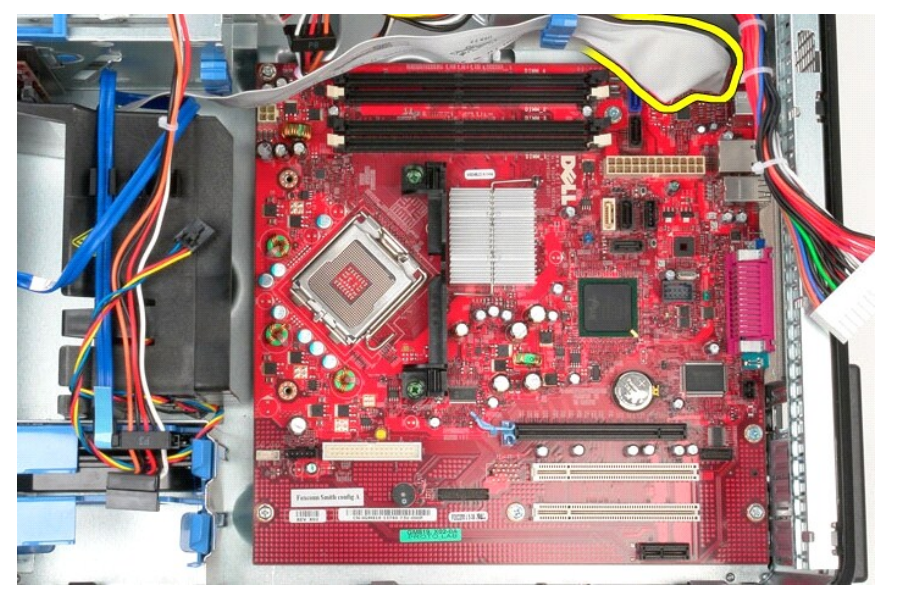

11. Remova os parafusos que fixam o suporte do conjunto do dissipador de calor à placa de sistema.

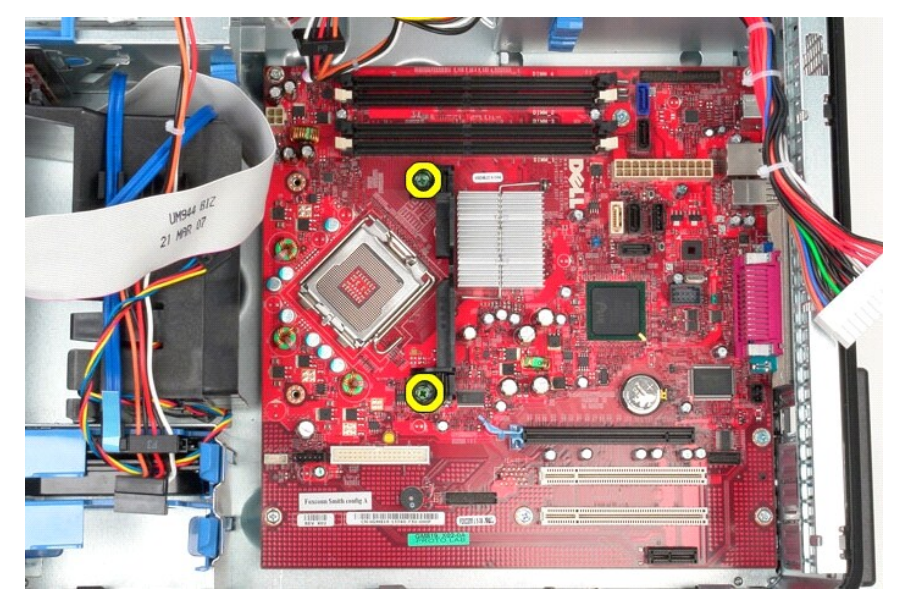

12. Remova o suporte do conjunto do dissipador de calor do computador.

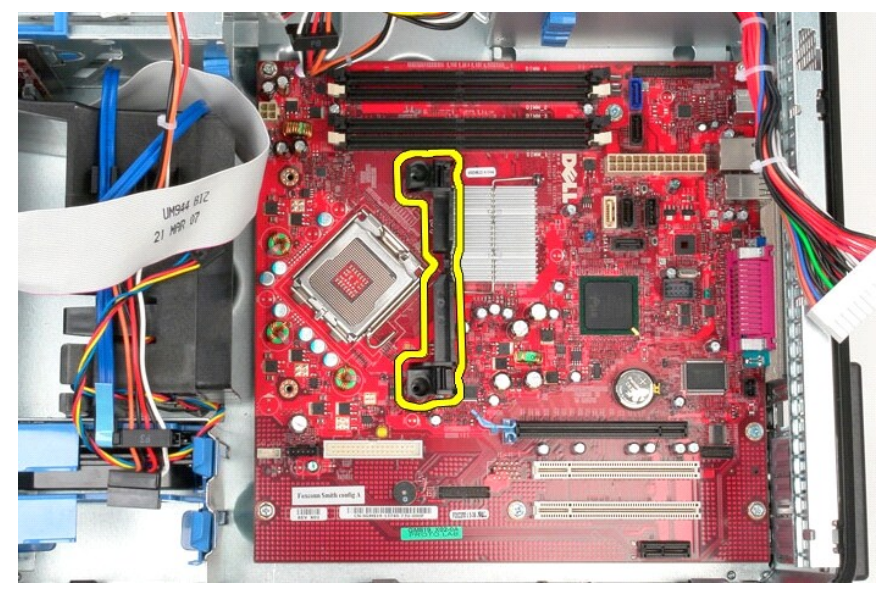

13. Retire os parafusos que fixam a placa de sistema à estrutura.

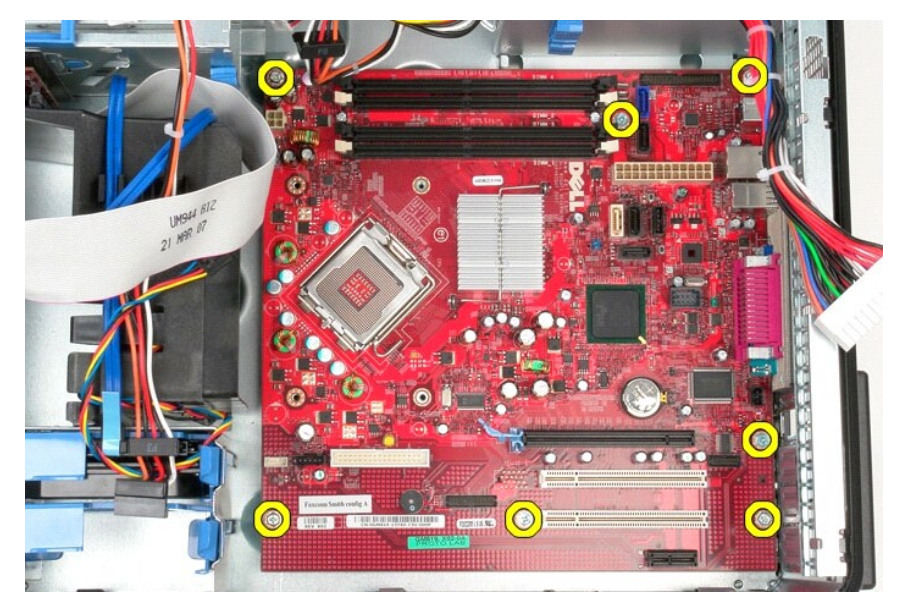

14. Remova a placa de sistema da estrutura.

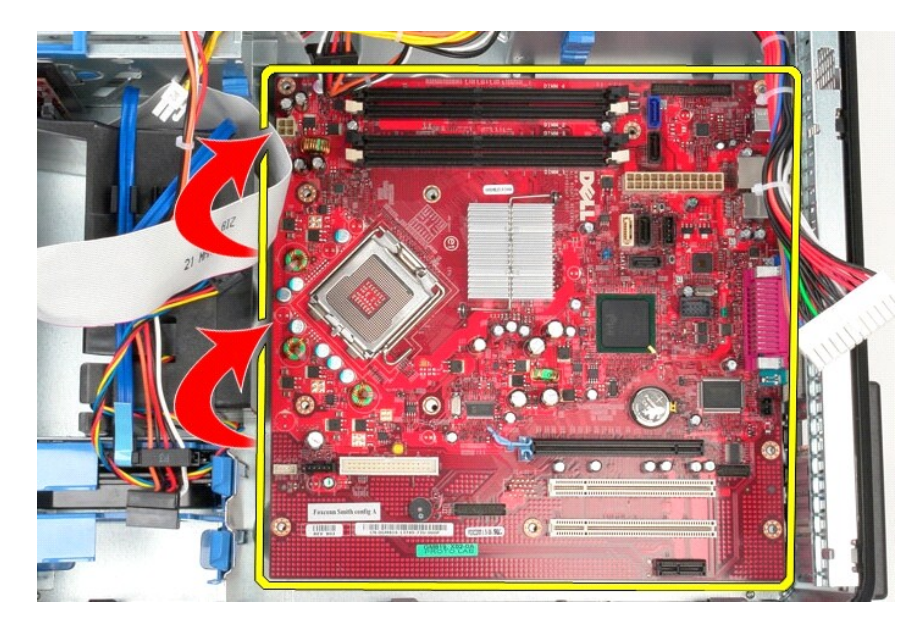

# **Voltar a colocar a placa de sistema**

Para voltar a colocar a placa de sistema, repita os passos acima indicados pela ordem inversa.

#### <span id="page-46-0"></span>**Ventoinha**

**Manual de Serviço do Dell™ OptiPlex™ 580—Mini-Torre**

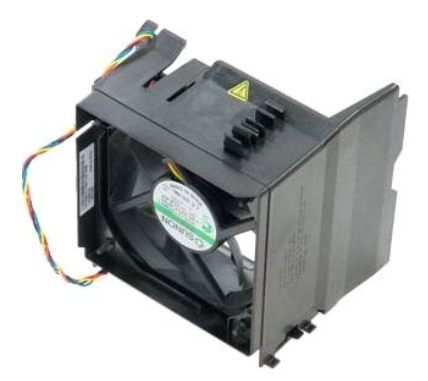

ADVERTENCIA: Antes de efectuar qualquer operação no interior do computador, leia as informações de segurança fornecidas com o mesmo. Para<br>obter informações adicionais sobre as melhores práticas de segurança, consulte a pág

## **Retirar a ventoinha**

1. Siga os procedimentos indicados em <u>Antes de efectuar qualquer procedimento no interior do computador</u>.<br>2. Desligue o cabo de alimentação da unidade de disco rígido da unidade de disco rígido.

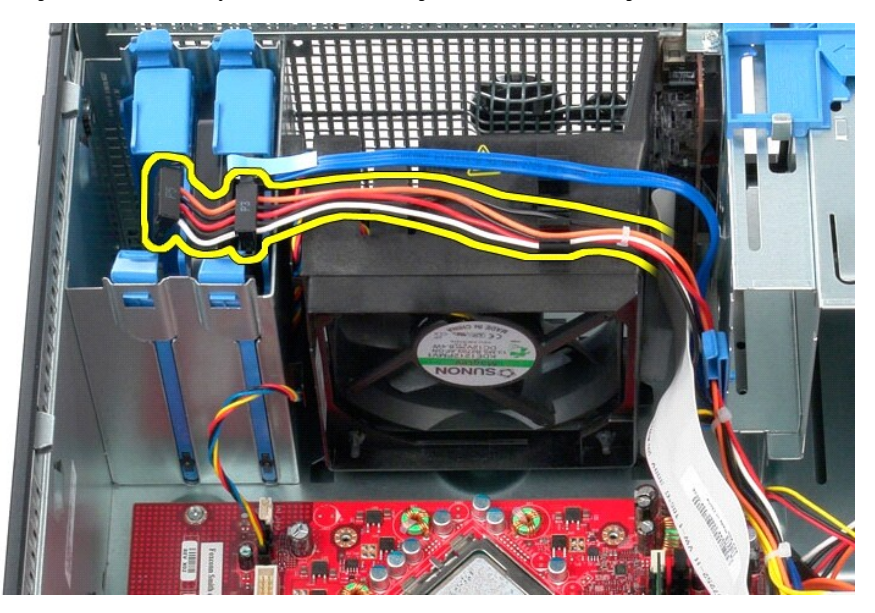

3. Desligue o cabo de dados da unidade de disco rígido.

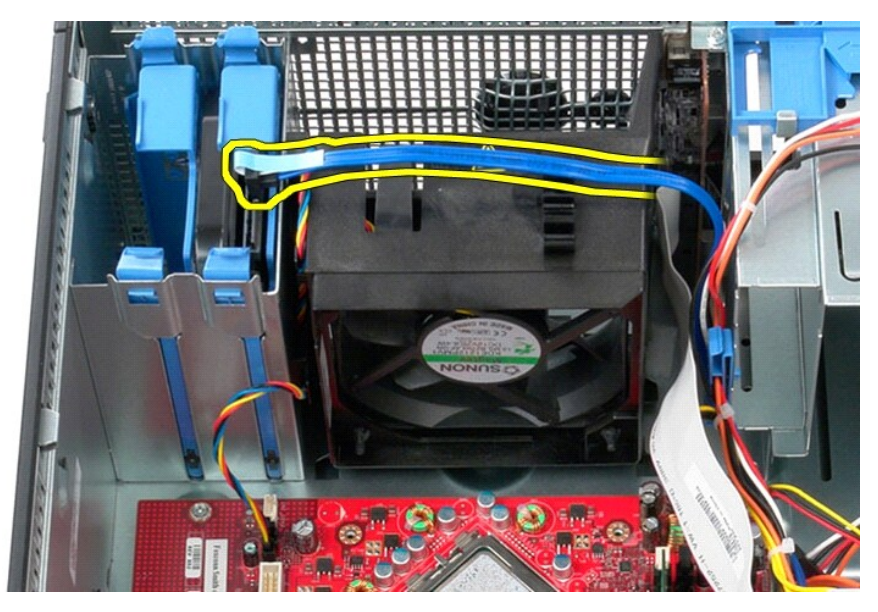

4. Desligue o cabo de alimentação da ventoinha da placa do sistema.

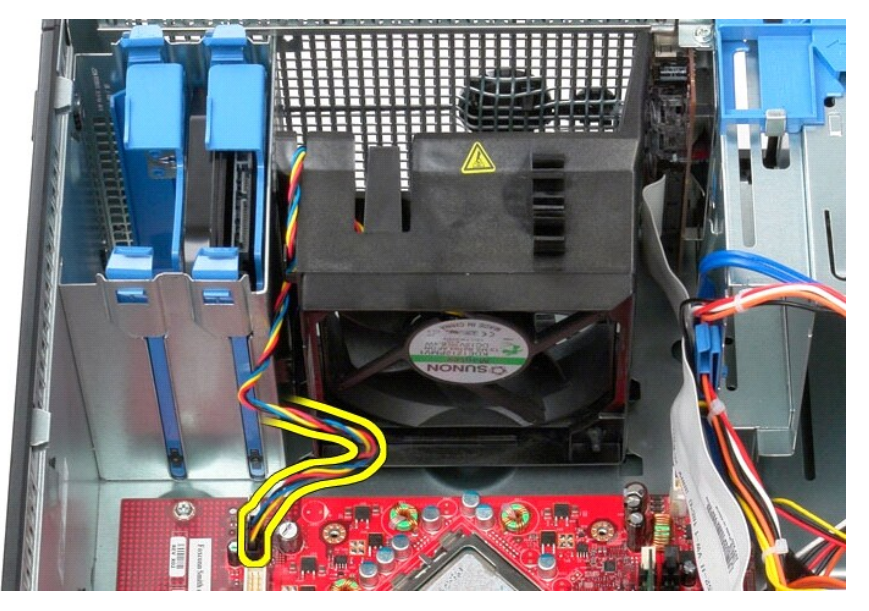

5. Puxe a patilha de retenção do processador mais próxima da parte de cima do computador.

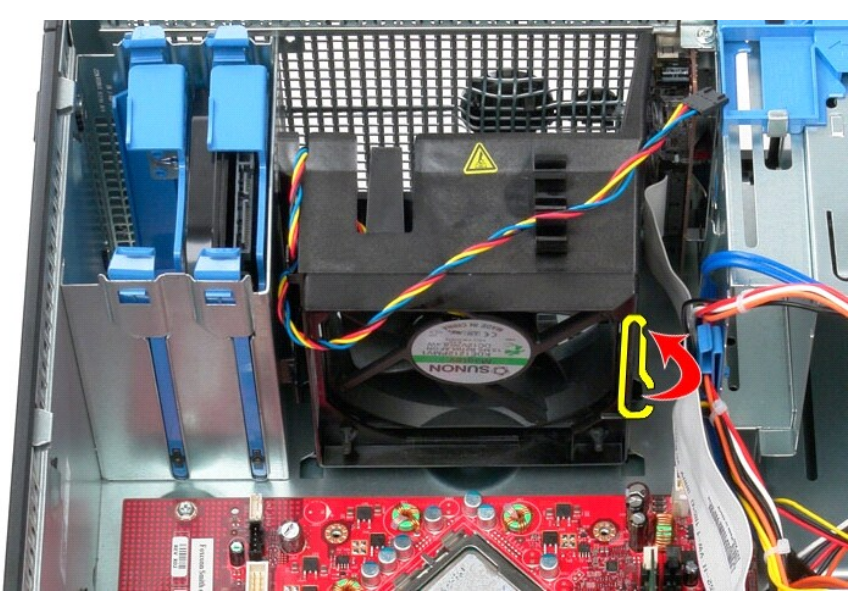

6. Pressione a patilha de retenção da ventoinha do processador mais próxima da base do computador.

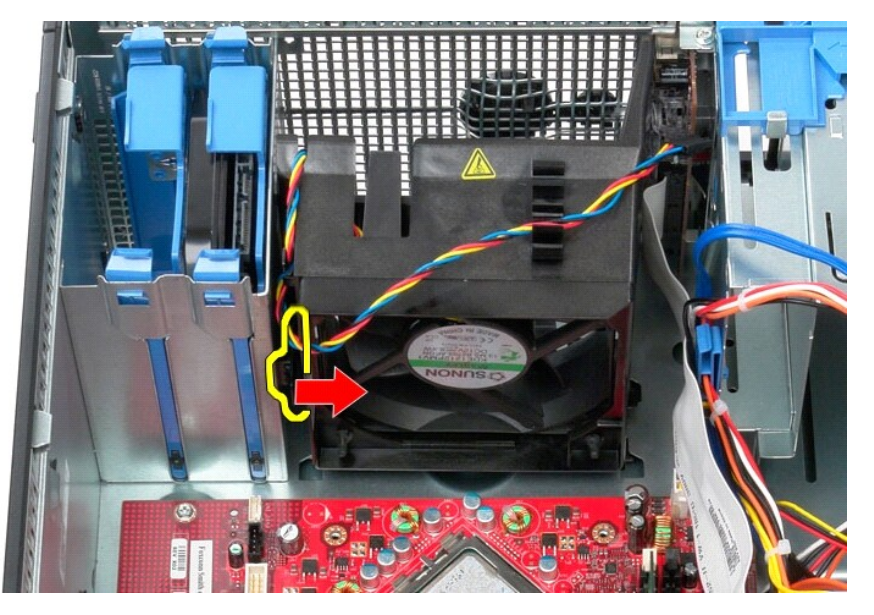

7. Faça deslizar a ventoinha na direcção da parte posterior do computador.

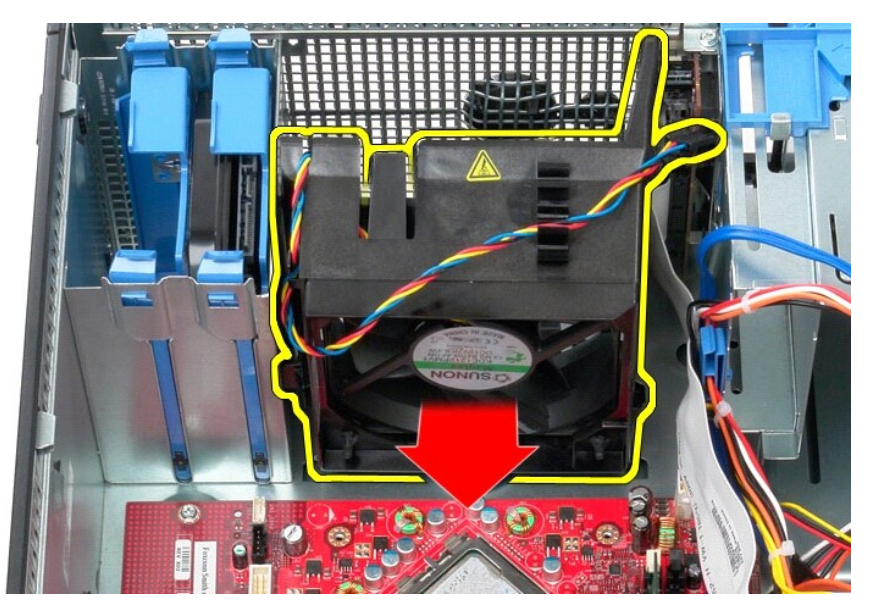

8. Retire o ventilador do computador.

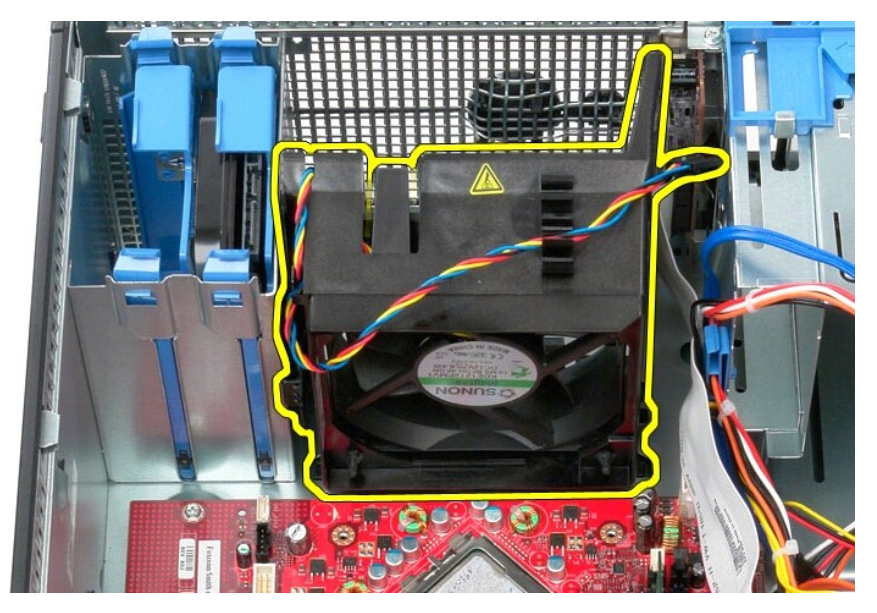

### **Voltar a colocar a ventoinha**

Para voltar a colocar a ventoinha, execute os passos acima indicados pela ordem inversa.

# <span id="page-50-0"></span>**Placa de vídeo**

**Manual de Serviço do Dell™ OptiPlex™ 580—Mini-Torre**

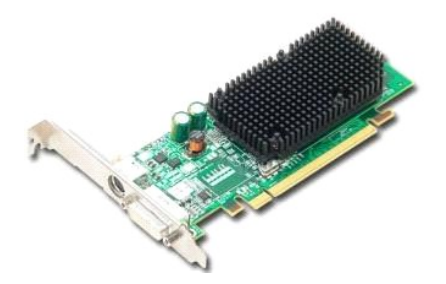

ADVERTENCIA: Antes de efectuar qualquer operação no interior do computador, leia as informações de segurança fornecidas com o mesmo. Para<br>obter informações adicionais sobre as melhores práticas de segurança, consulte a pág

## **Retirar a placa de vídeo**

1. Siga os procedimentos indicados em <u>Antes de efectuar qualquer procedimento no interior do computador</u>.<br>2. Pressione o lado interior da patilha de desbloqueio no trinco de retenção da placa e, em seguida, rode o trinco

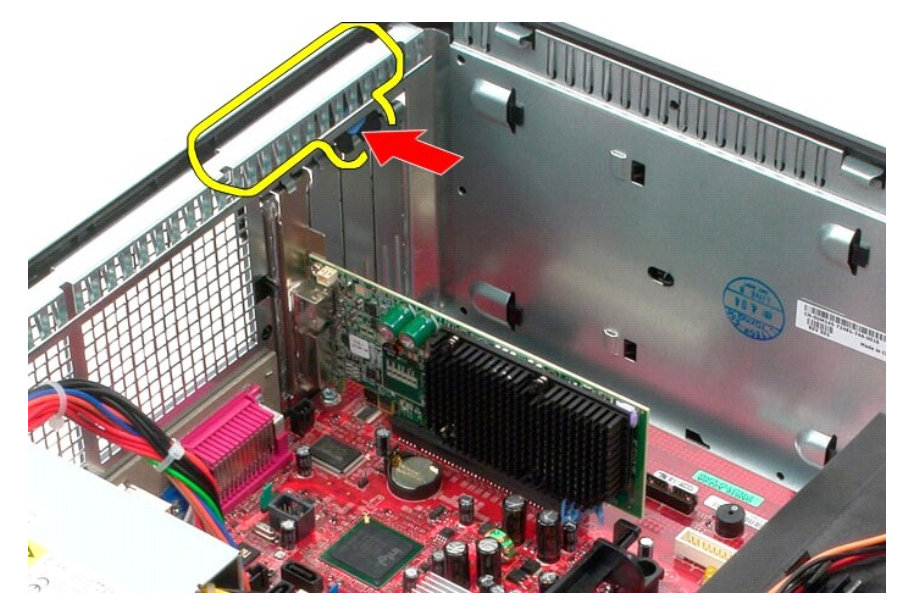

3. Puxe a patilha de retenção da placa no conector da placa de sistema, retirando-a da placa de expansão.

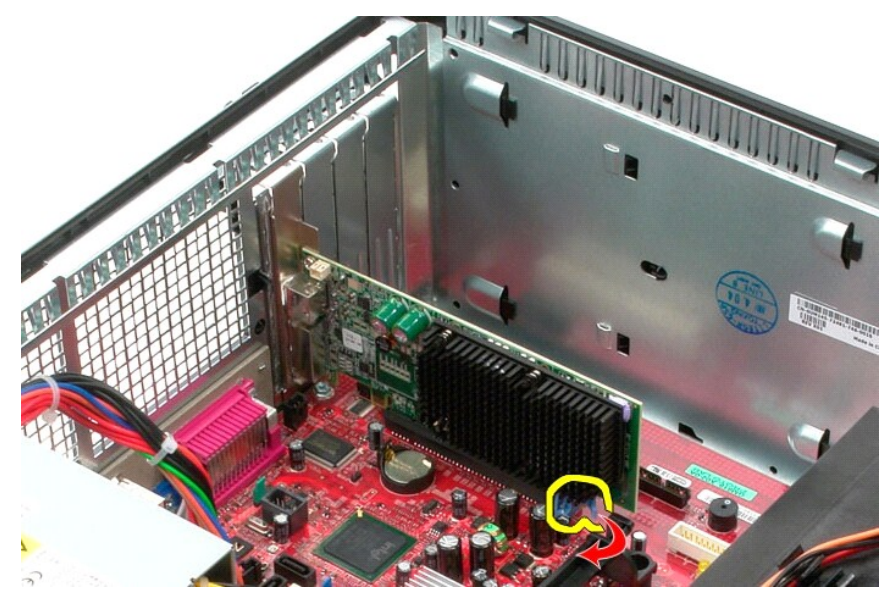

4. Levante a placa de expansão para cima e para fora da ranhura de expansão.

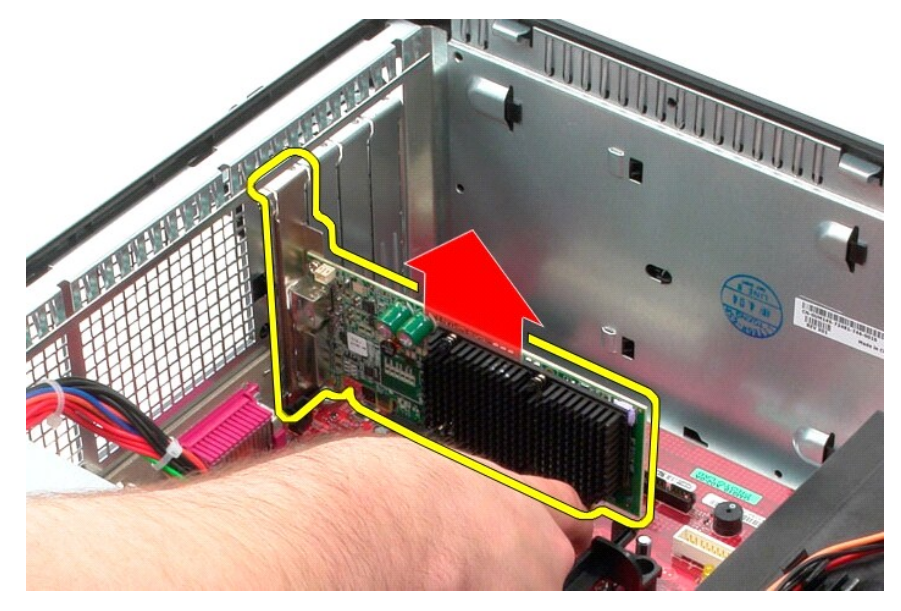

## **Voltar a colocar a placa de vídeo**

Para voltar a colocar a placa de vídeo, execute os passos acima indicados pela ordem inversa.

### <span id="page-52-0"></span>**Trabalhar no computador**

**Manual de Serviço do Dell™ OptiPlex™ 580—Mini-Torre**

- [Antes de efectuar qualquer procedimento no interior do computador](#page-52-1)
- **•** Ferramentas recomendadas
- O [Desligar o computador](#page-52-3)
- [Após efectuar qualquer procedimento no interior do computador](#page-53-0)

#### <span id="page-52-1"></span>**Antes de efectuar qualquer procedimento no interior do computador**

Utilize as seguintes directrizes de segurança para ajudar a proteger o computador de potenciais danos, e para ajudar a assegurar a sua segurança pessoal.<br>Salvo indicação em contrário, cada procedimento neste documento pres

- Executou os passos indicados em [Trabalhar no computador](file:///C:/data/systems/op580/pt/SM/MT/work.htm).
- Leu as informações de segurança fornecidas com o computador.
- l Um componente pode ser substituído ou, se adquirido em separado, instalado executando o procedimento de remoção pela ordem inversa.
- **A ADVERTÊNCIA: Antes de efectuar qualquer operação no interior do computador, leia as informações de segurança fornecidas com o mesmo. Para obter informações adicionais sobre as melhores práticas de segurança, consulte a página inicial de Conformidade regulamentar em www.dell.com/regulatory\_compliance.**
- **AVISO: Apenas um técnico qualificado e especializado deve efectuar reparações no seu computador. Os danos causados por assistência não autorizada pela Dell não são abrangidos pela garantia.**
- AVISO: Para evitar descargas electrostáticas, ligue-se à terra utilizando uma faixa de terra para pulso ou tocando periodicamente numa<br>superfície metálica não pintada, tal como um conector na parte posterior do computador.
- AVISO: Manuseie cuidadosamente os componentes e as placas. Não toque nos componentes ou nos contactos da placa. Segure numa placa pelas<br>extremidades ou pelo suporte metálico de montagem. Segure nos componentes, tal como um
- **AVISO: Quando desligar um cabo, puxe pelo respectivo conector ou pela patilha, e não pelo próprio cabo. Alguns cabos possuem conectores com**  patilhas de bloqueio. Se estiver a desligar este tipo de cabo, prima as patilhas de bloqueio antes de desligar o cabo. Ao afastar os conectores,<br>mantenha-os alinhados para evitar que os pinos do conector dobrem. Do mesmo m **conectores estão correctamente orientados e alinhados.**
- **A** NOTA: Pode haver diferenças de aspecto na cor do seu computador e determinados componentes, em relação aos ilustrados no presente documento.

Para evitar danificar o computador, execute os seguintes passos antes de começar a efectuar qualquer procedimento no interior do mesmo.

- 1. Certifique-se de que a superfície de trabalho é plana e está limpa para evitar originar riscos na tampa.<br>2. Desligue o computador (consulte a secção <u>[Desligar o computador](#page-52-3)</u>).
- 

**AVISO: Para desligar um cabo de rede, desligue primeiro o cabo do computador e, em seguida, desligue o cabo do dispositivo de rede.**

- 3. Desligue todos os cabos de rede do computador.
- 
- 4. Desligue o computador e todos os dispositivos ligados das respectivas tomadas eléctricas. 5. Prima, sem soltar, o botão de alimentação enquanto o computador é desligado para ligar a placa de sistema à terra.
- 6. Retire a [tampa](file:///C:/data/systems/op580/pt/SM/MT/cover.htm).
- AVISO: Antes de tocar em qualquer parte interior do computador, ligue-**se à terra tocando numa superfície metálica não pintada, tal como o metal**<br>na parte posterior do computador. Enquanto trabalha, toque periodicamente nu

#### <span id="page-52-2"></span>**Ferramentas recomendadas**

Os procedimentos descritos neste documento podem requerer as seguintes ferramentas:

- Chave de fendas de ponta chata pequena
- 
- l Chave de fendas Phillips l Pequeno instrumento aguçado em plástico
- l Suporte multimédia com um programa de actualização do Flash BIOS

### <span id="page-52-3"></span>**Desligar o computador**

**AVISO: Para evitar a perda de dados, guarde e feche todos os ficheiros abertos e saia de todos os programas abertos antes de desligar o computador.**

1. Encerrar o sistema operativo:

l **No Windows Vista®:**

Clique em **Iniciar** e, em seguida, clique na seta no canto inferior direito do menu **Iniciar** tal como é apresentado abaixo e clique em **Desligar**.

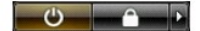

#### l **No Windows® XP:**

Clique em **Iniciar**® **Desligar o computador**® **Desligar**.

- O computador desliga-se após a conclusão do processo de encerramento do sistema operativo.
- 2. Certifique-se de que o computador e todos os dispositivos ligados se encontram desligados. Se o computador e os dispositivos ligado não se tiverem<br>desligado automaticamente quando encerrou o sistema operativo, mantenha

### <span id="page-53-0"></span>**Após efectuar qualquer procedimento no interior do computador**

Uma vez concluído o procedimento de reposição de componente, certifique-se de que liga os dispositivos externos, placas e cabos antes de ligar o computador.

1. Volte a colocar a [tampa](file:///C:/data/systems/op580/pt/SM/MT/cover.htm).

**AVISO: Para ligar um cabo de rede, ligue em primeiro lugar o cabo ao dispositivo de rede e, em seguida, ligue-o ao computador.**

- 
- 2. Ligue ao computador quaisquer cabos de telefone ou de rede existentes. 3. Ligue o computador e todos os dispositivos ligados às respectivas tomadas eléctricas.
- 4. Ligue o computador.<br>5. Verifique se o computador funciona correctamente, executando o [Dell Diagnostics.](file:///C:/data/systems/op580/pt/SM/MT/diags.htm) Consulte o tópico <u>Dell Diagnostics</u>.